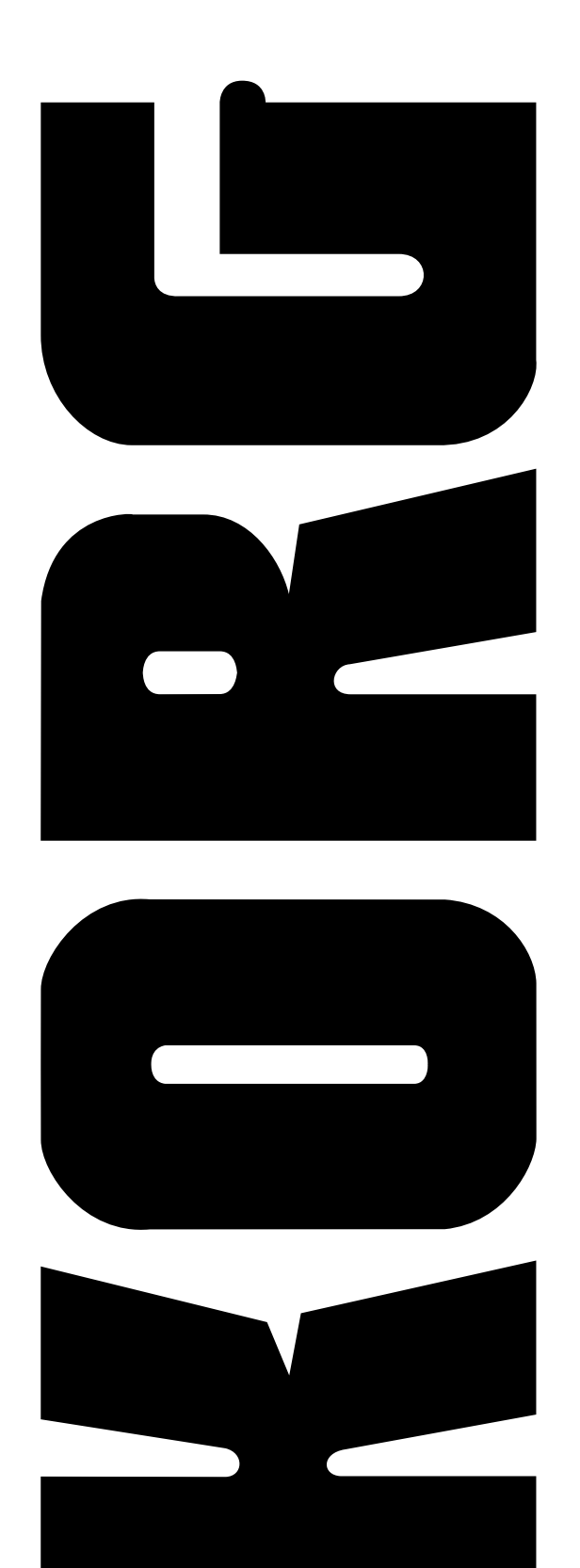

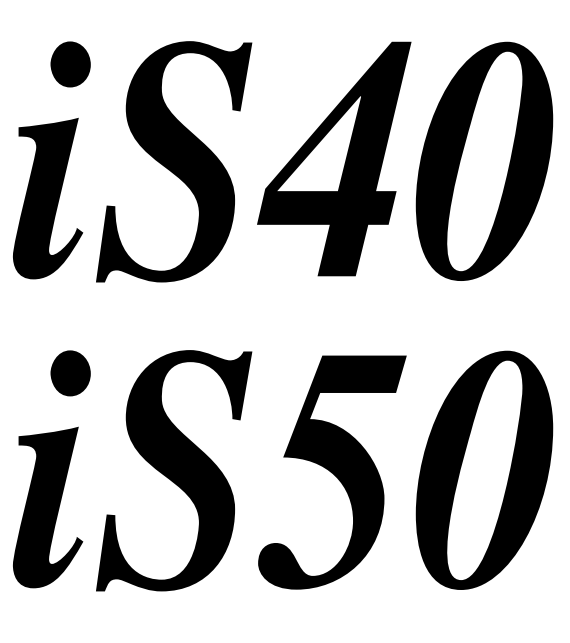

*Interactive Music Workstation*

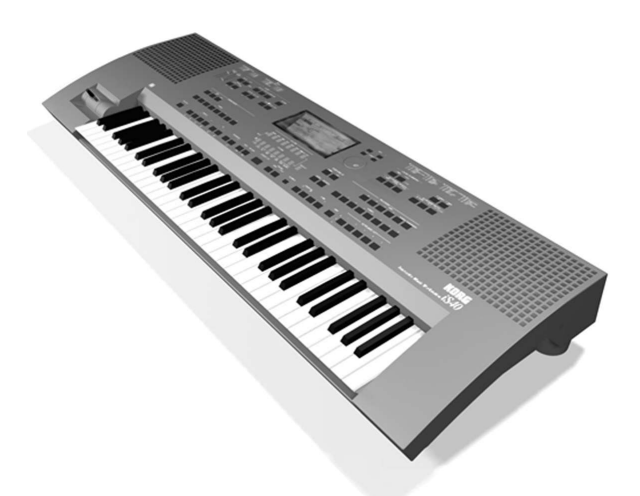

# *Service Manual*

# **Specifications**

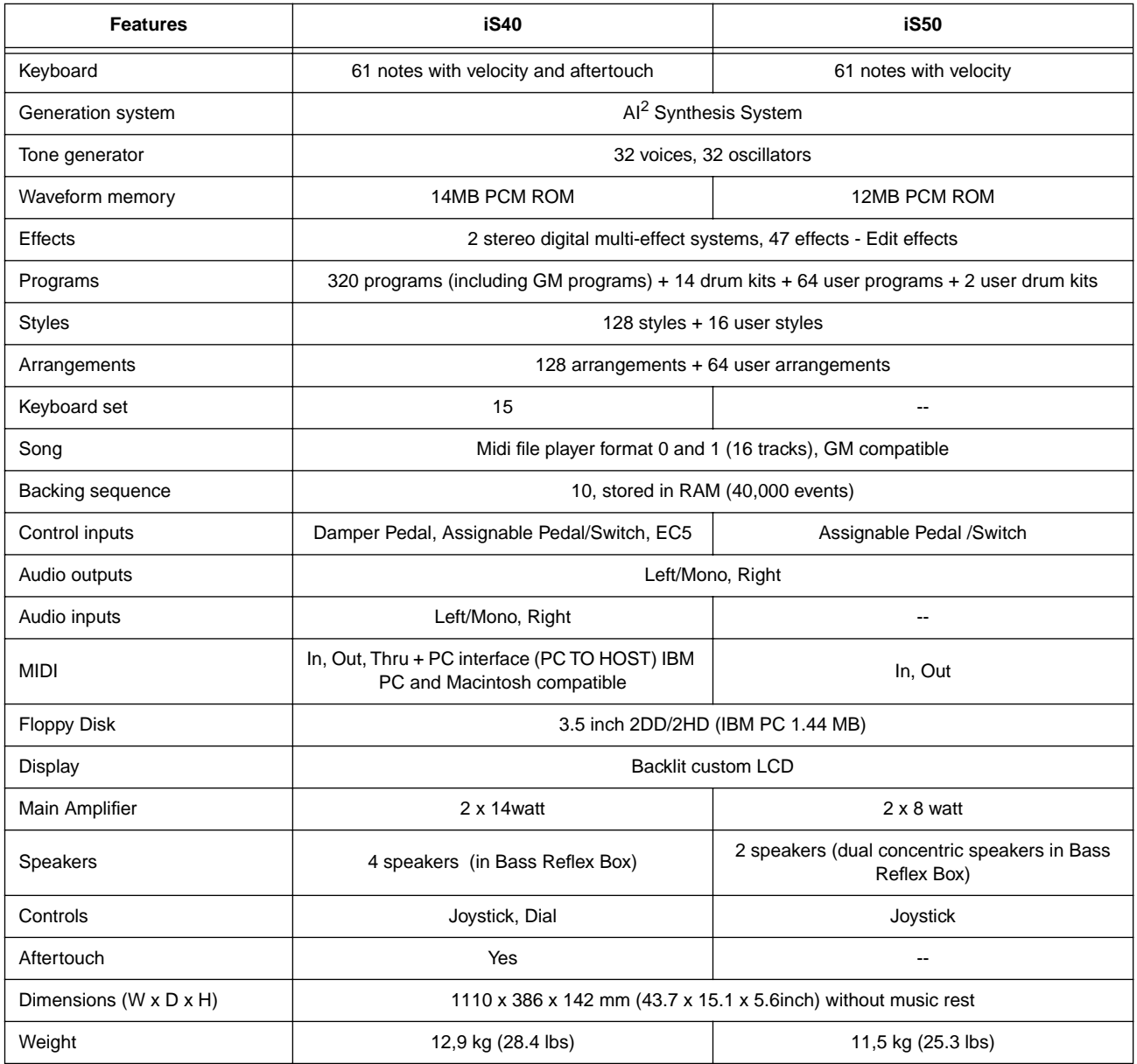

\* Specifications and design are subject to change without notice for the purpose of product enhancement.

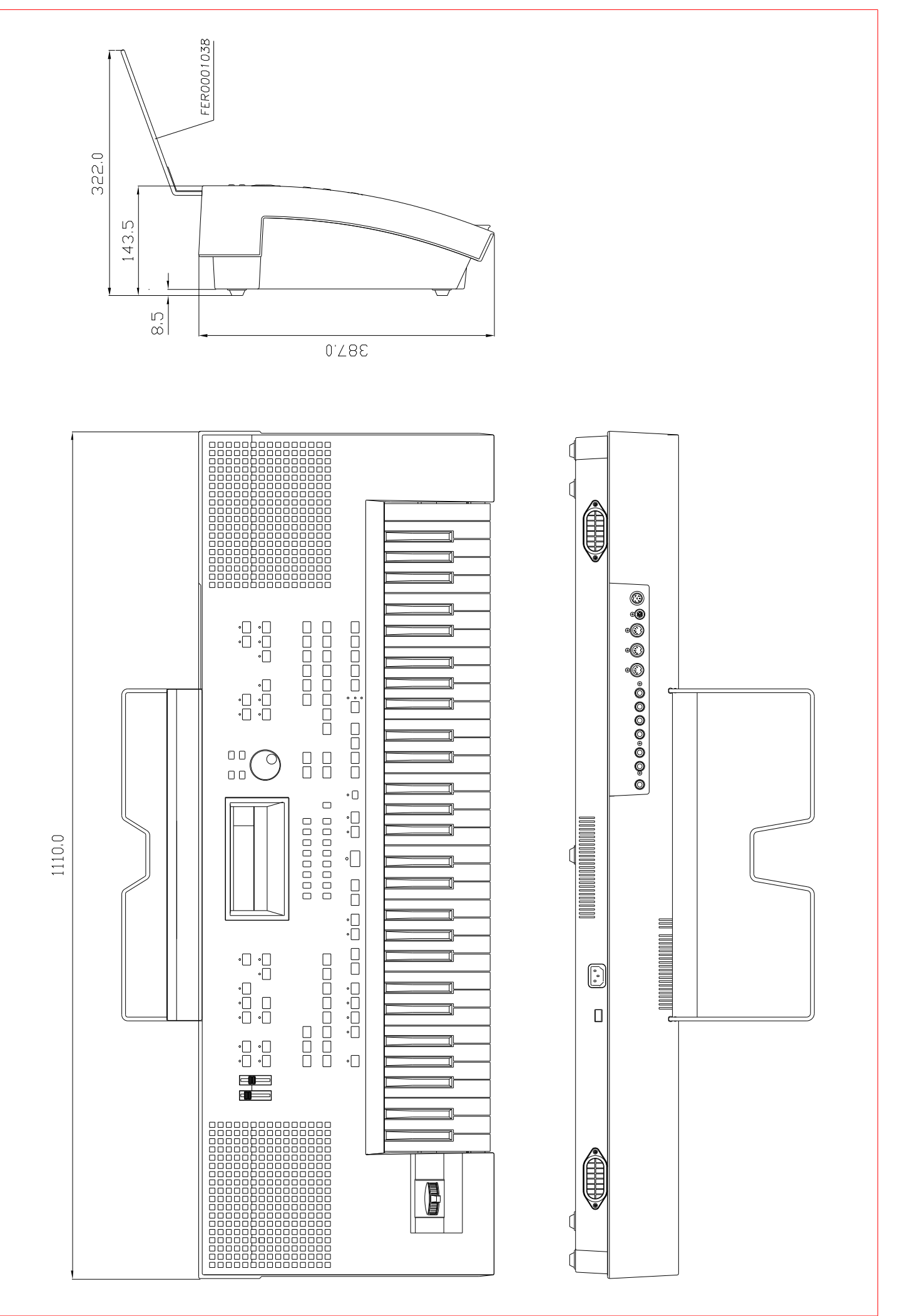

FULL VIEW 1240

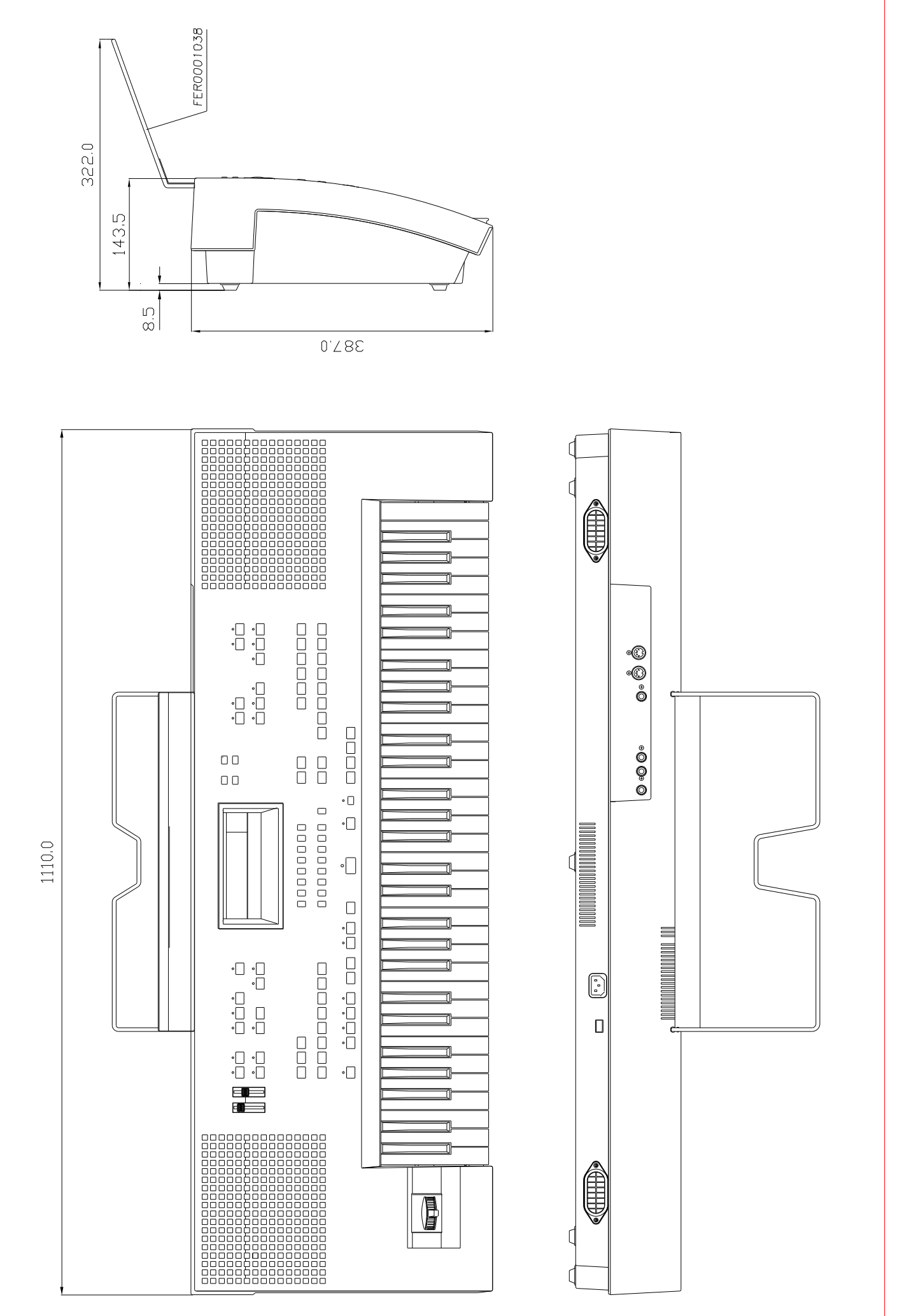

FULL VIEW ISSO

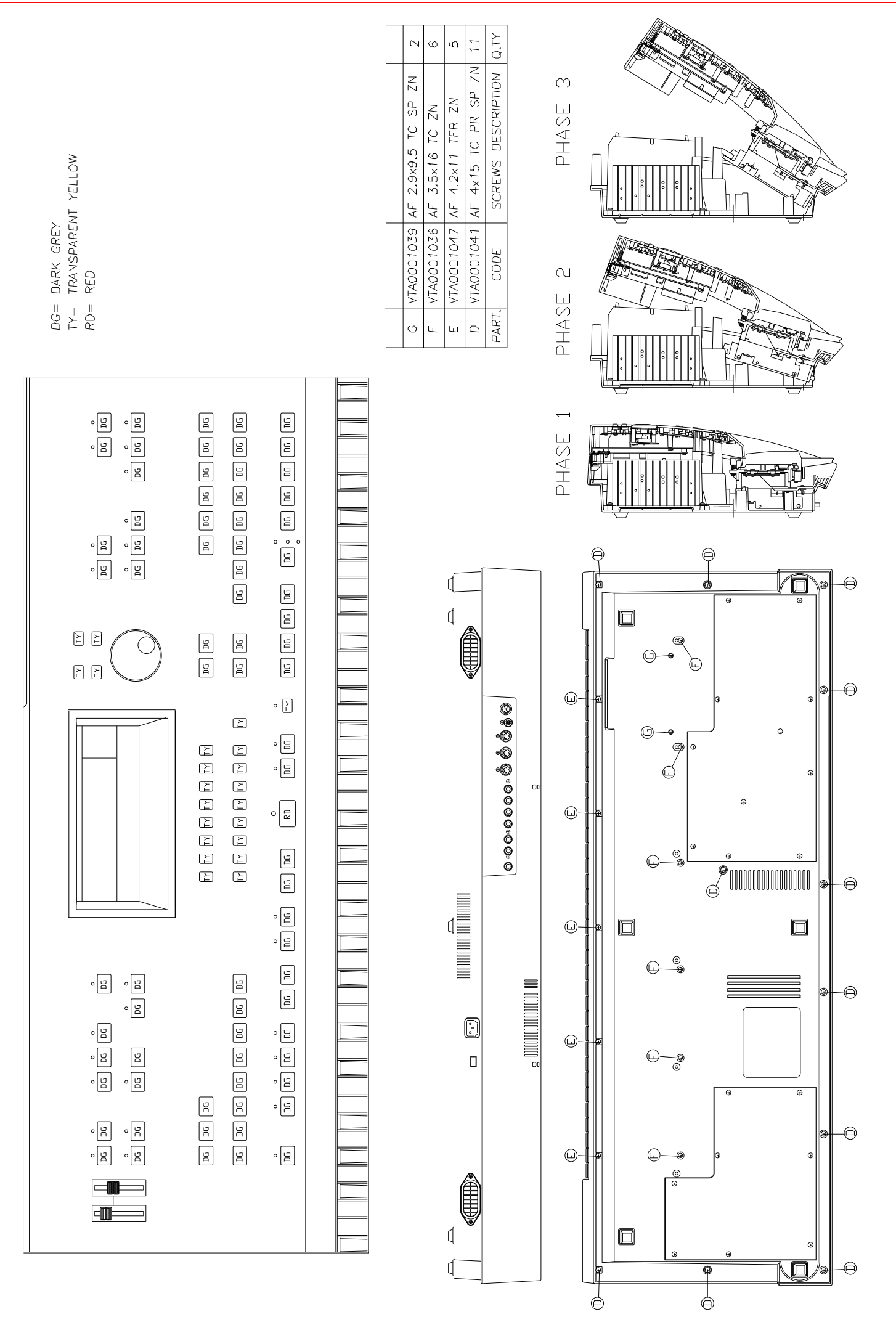

IS40 DISASSEMBLY

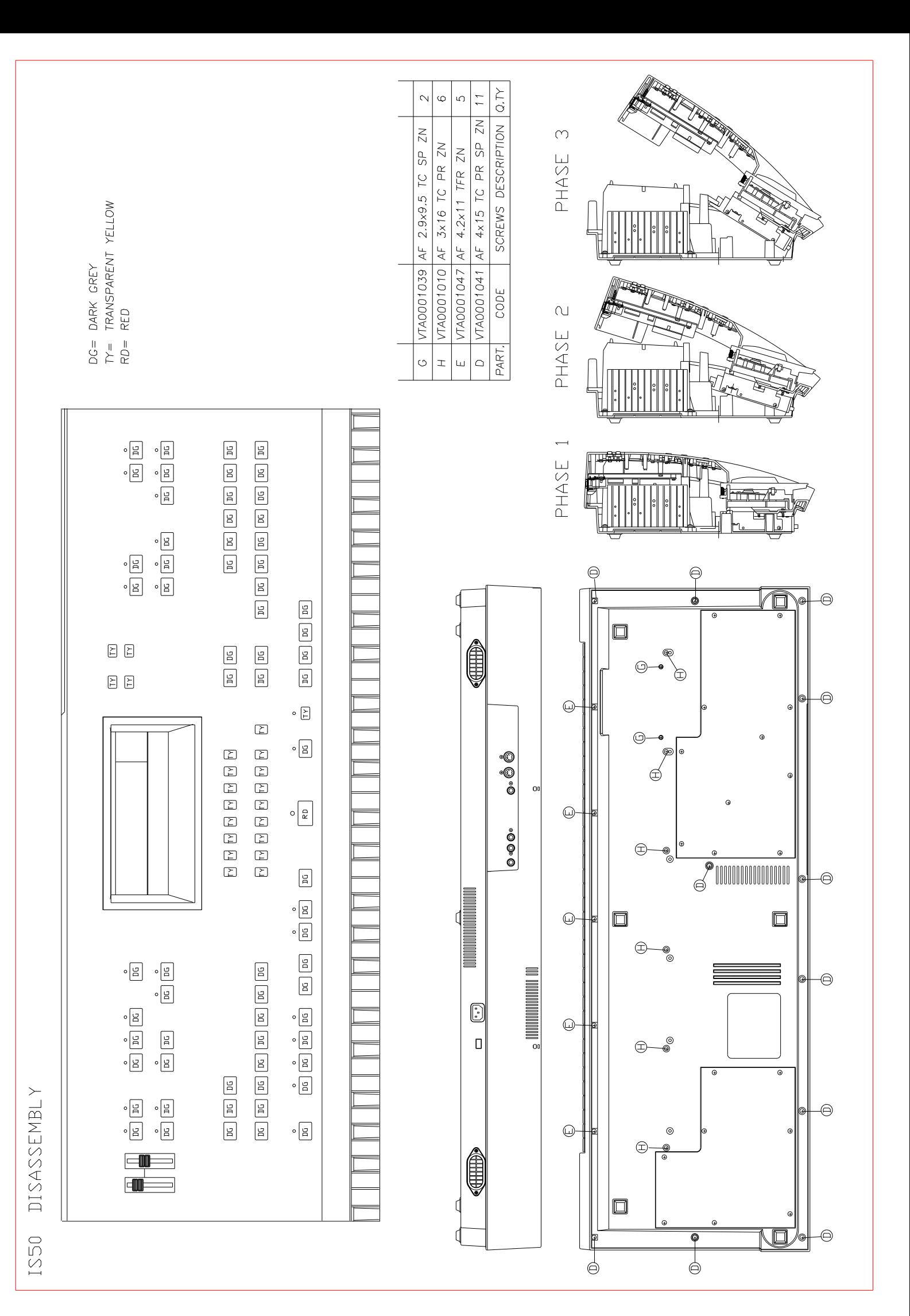

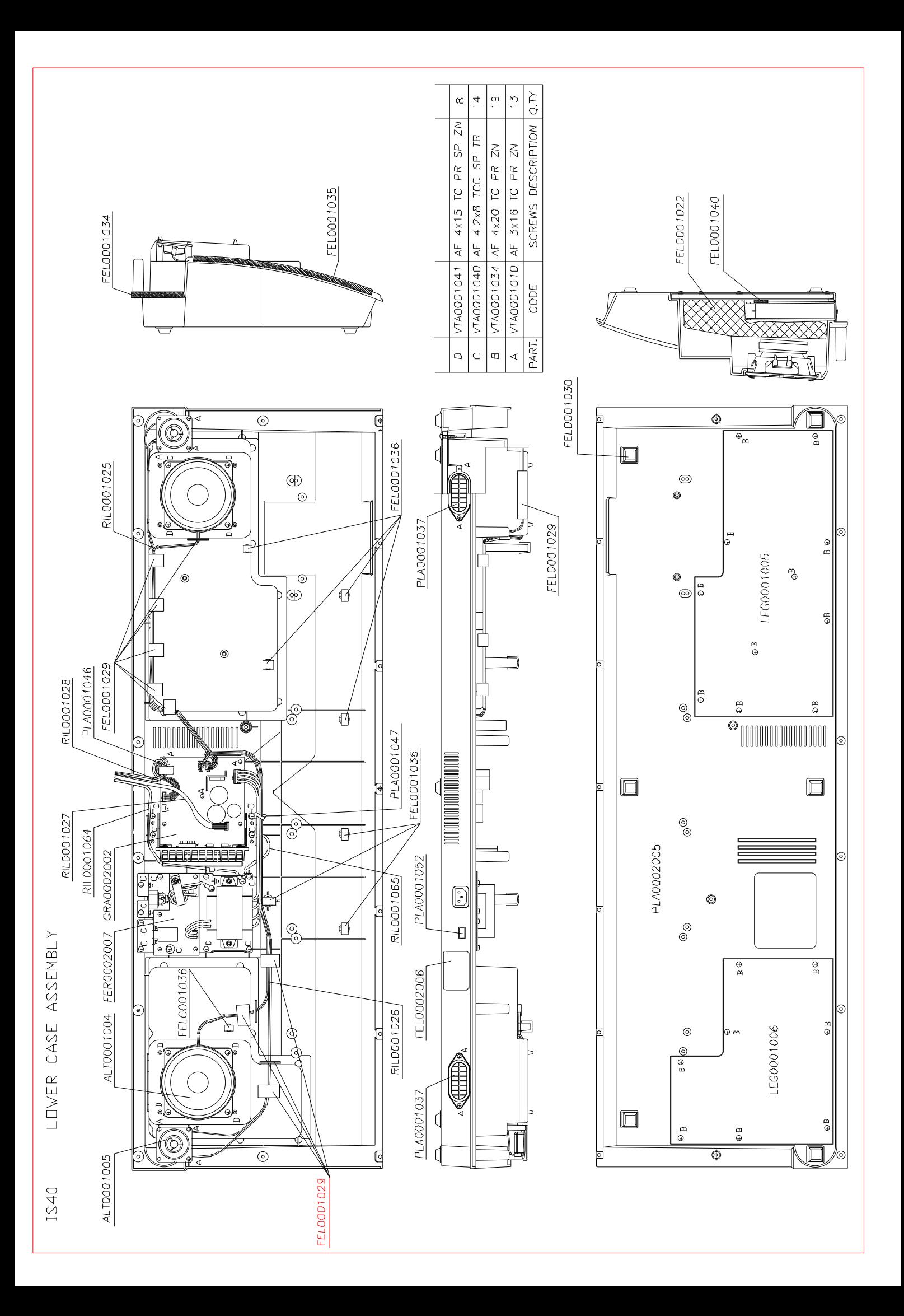

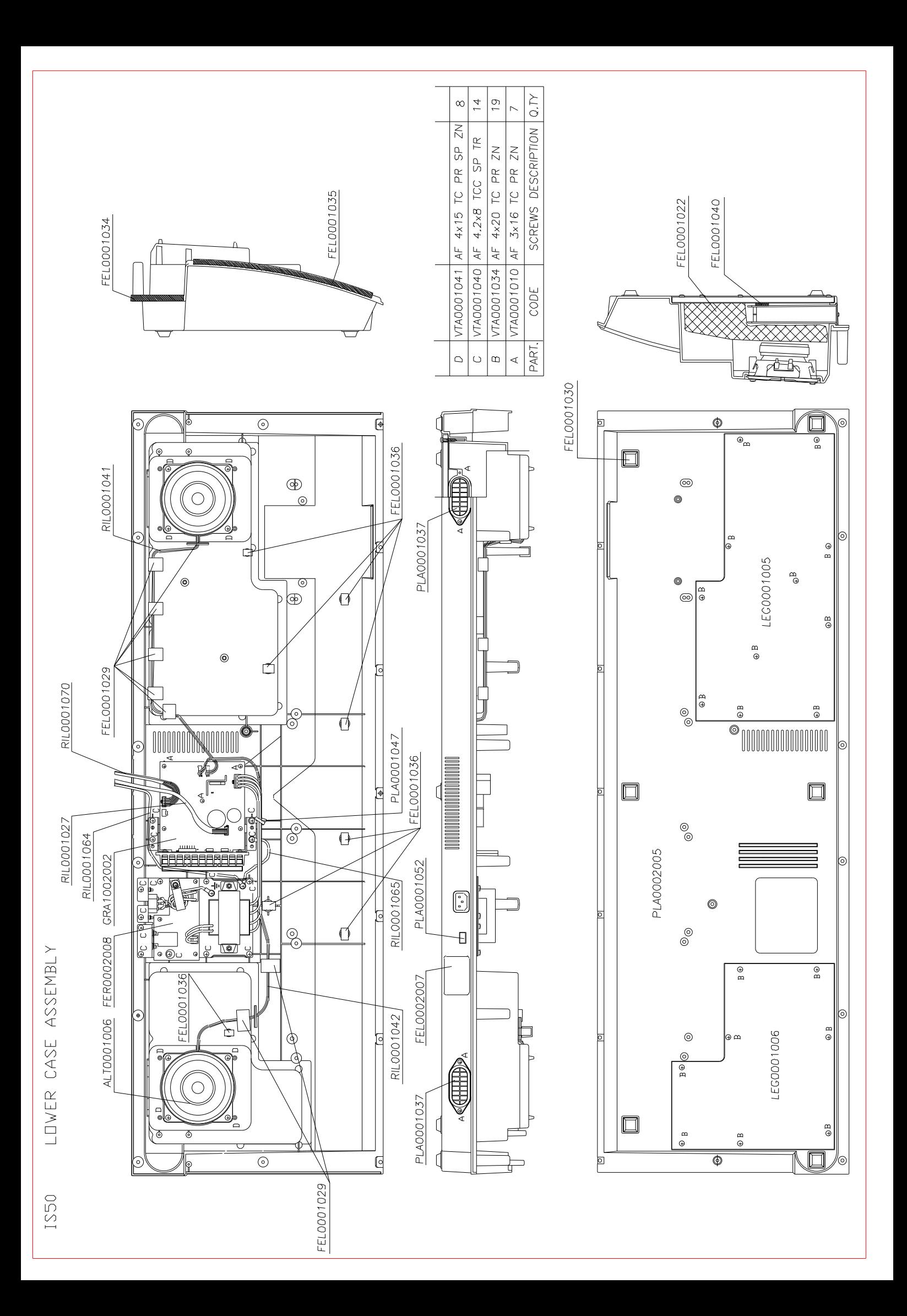

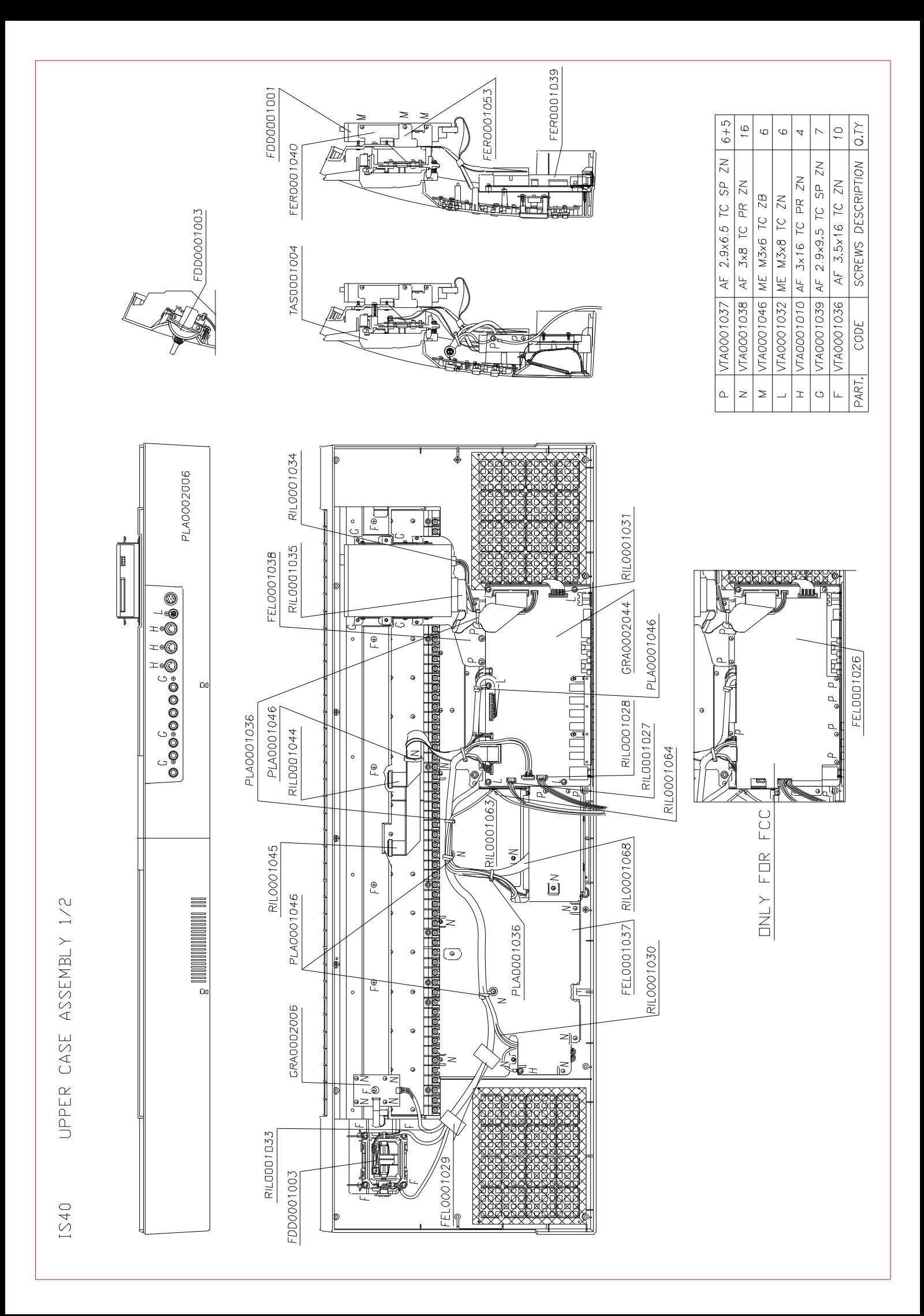

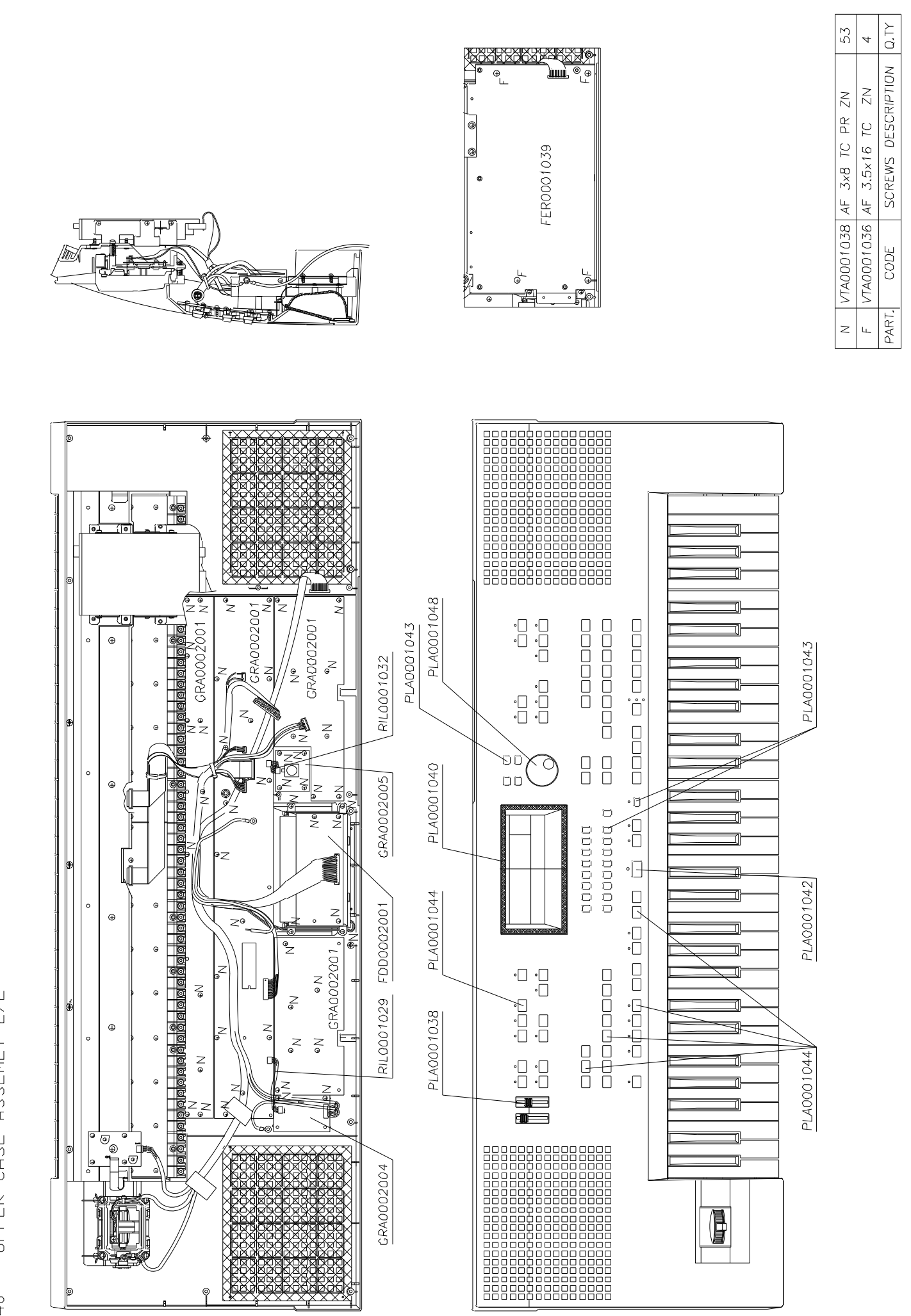

UPPER CASE ASSEMLY 2/2 IS40

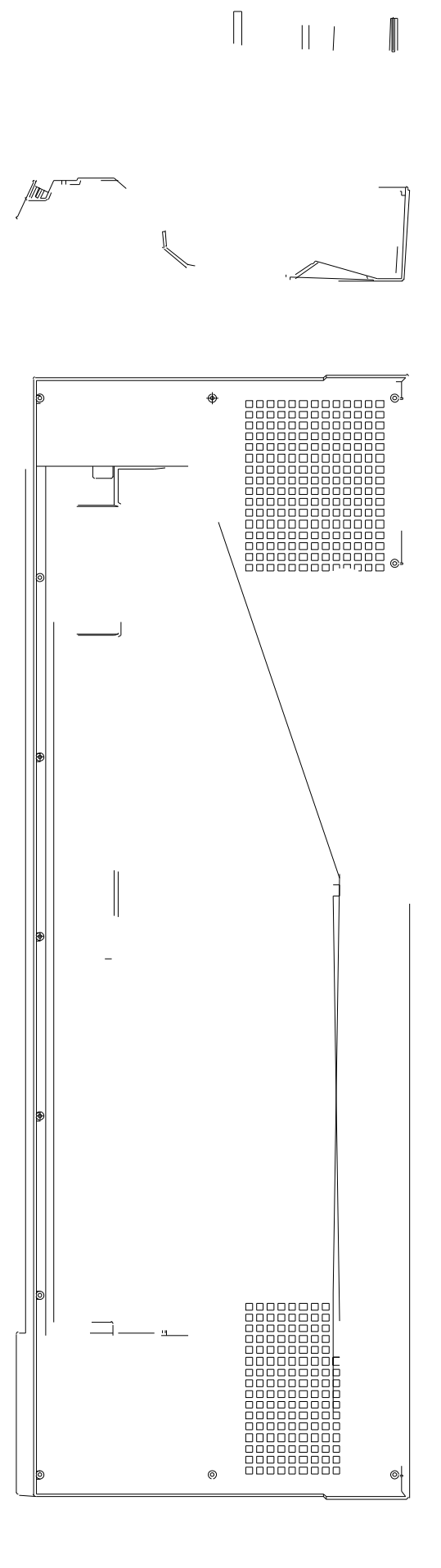

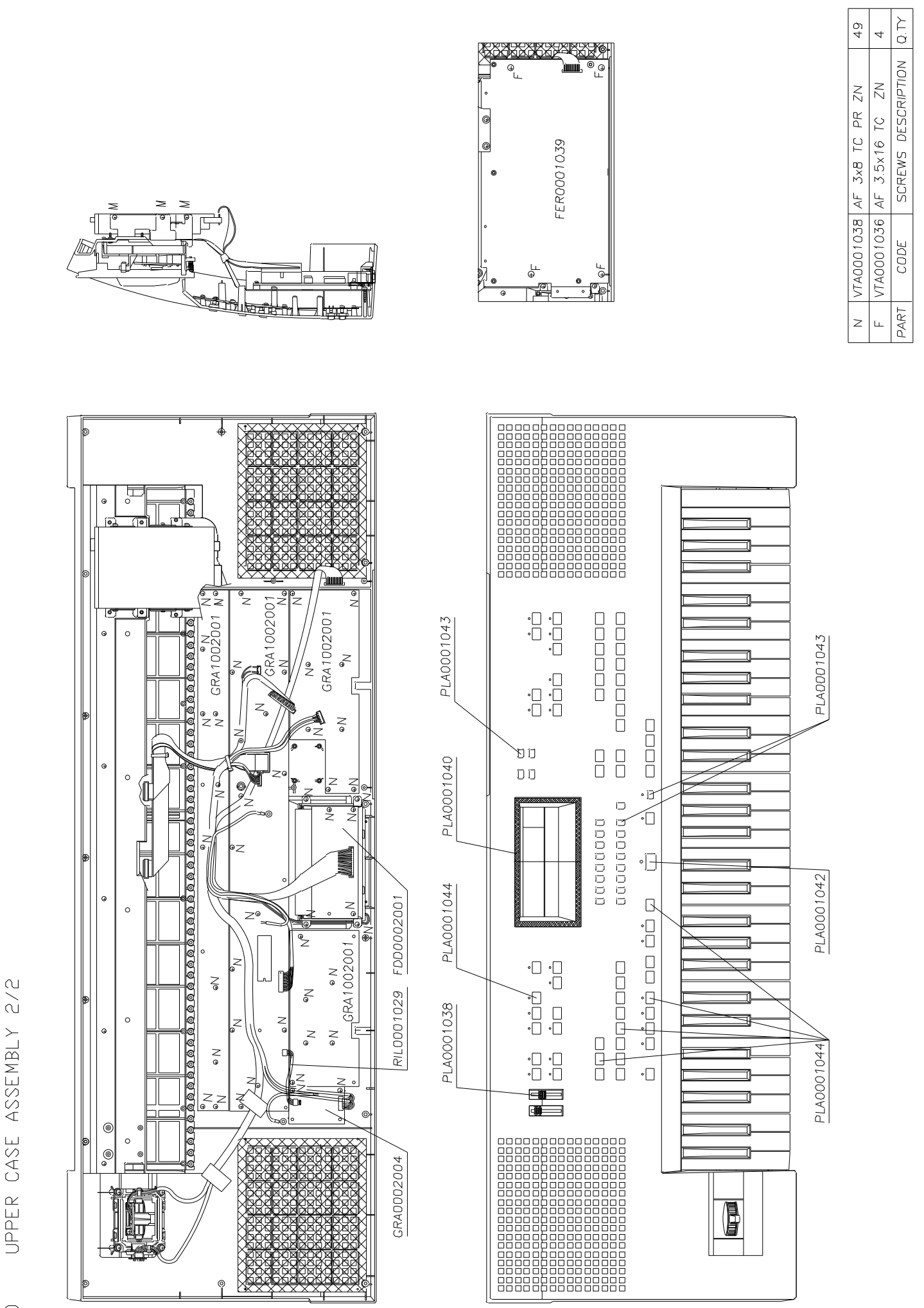

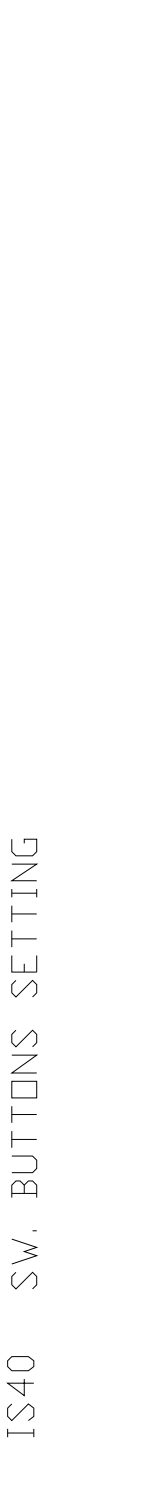

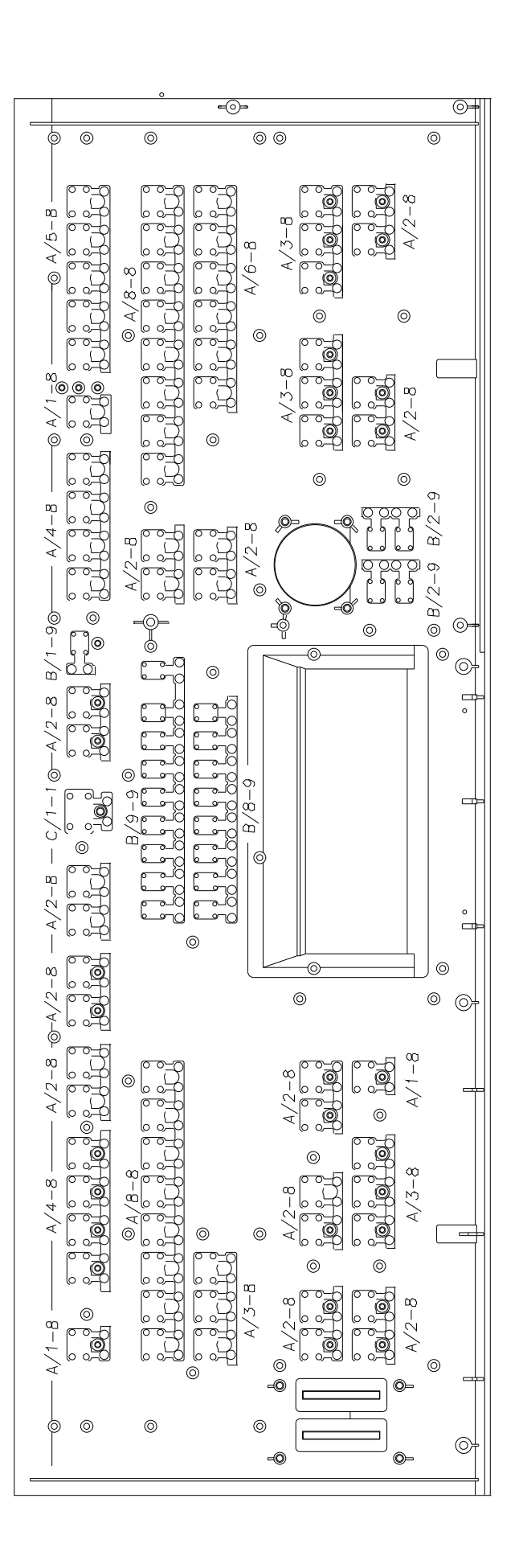

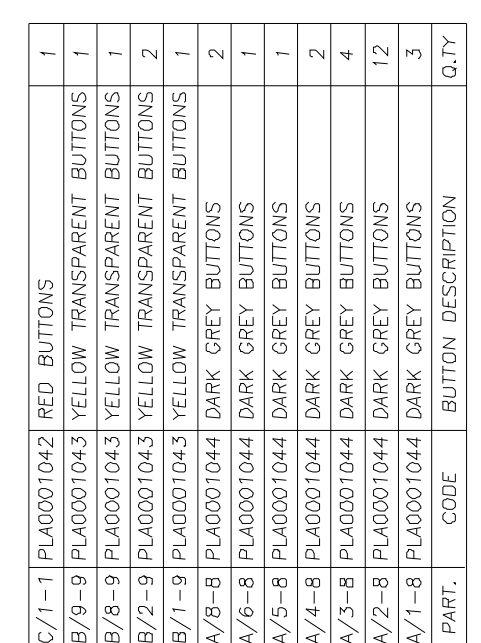

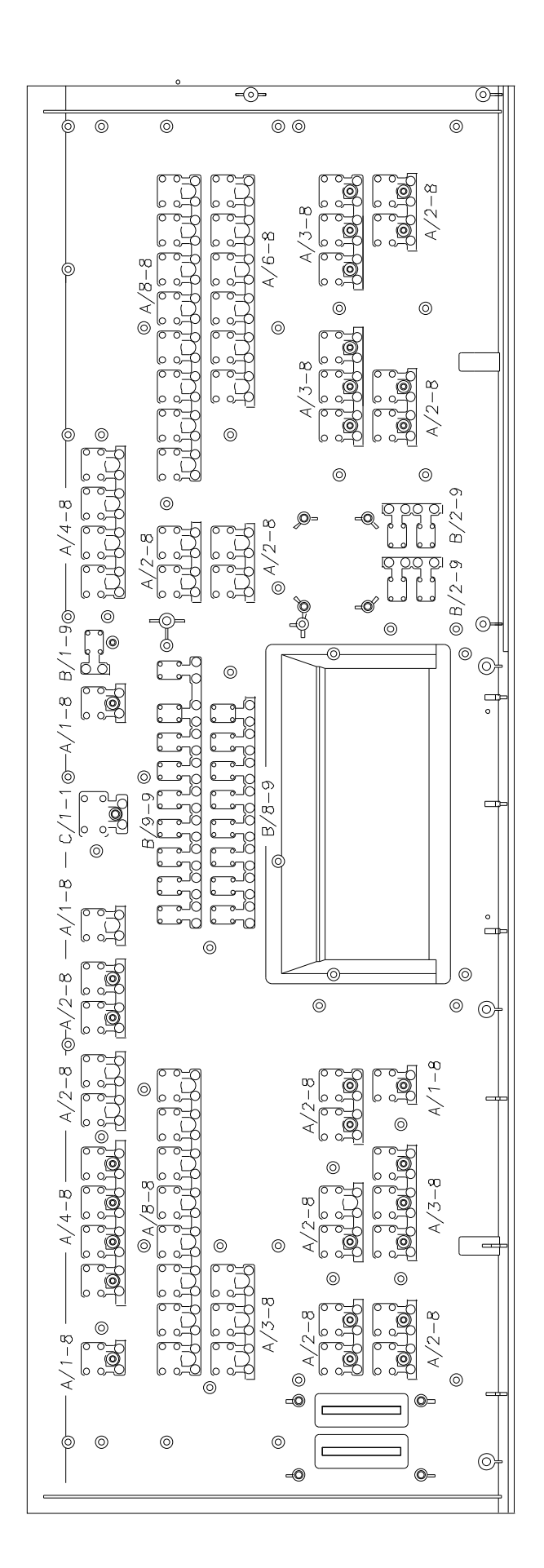

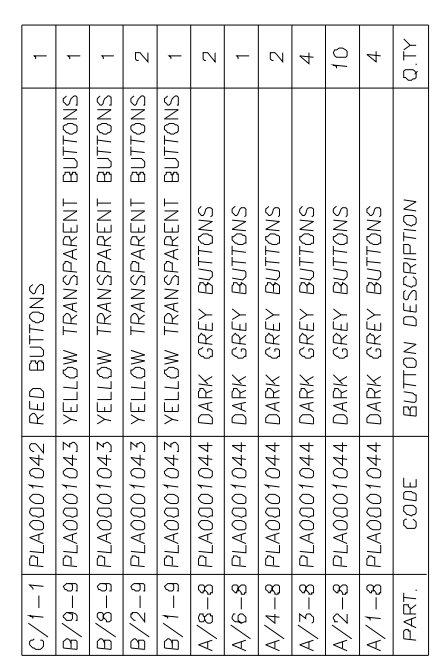

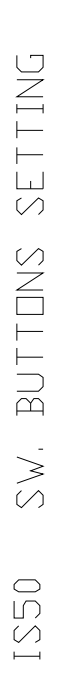

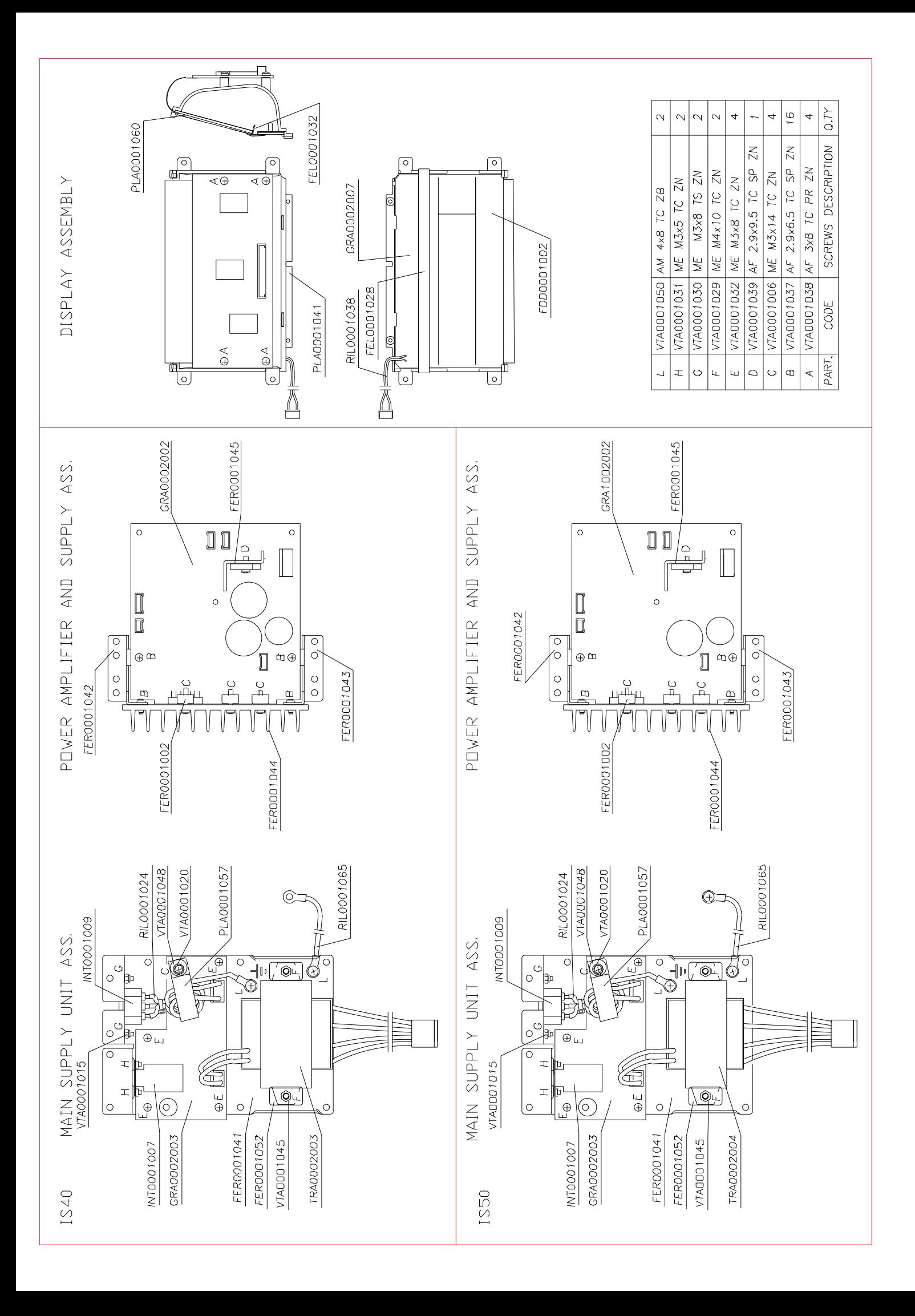

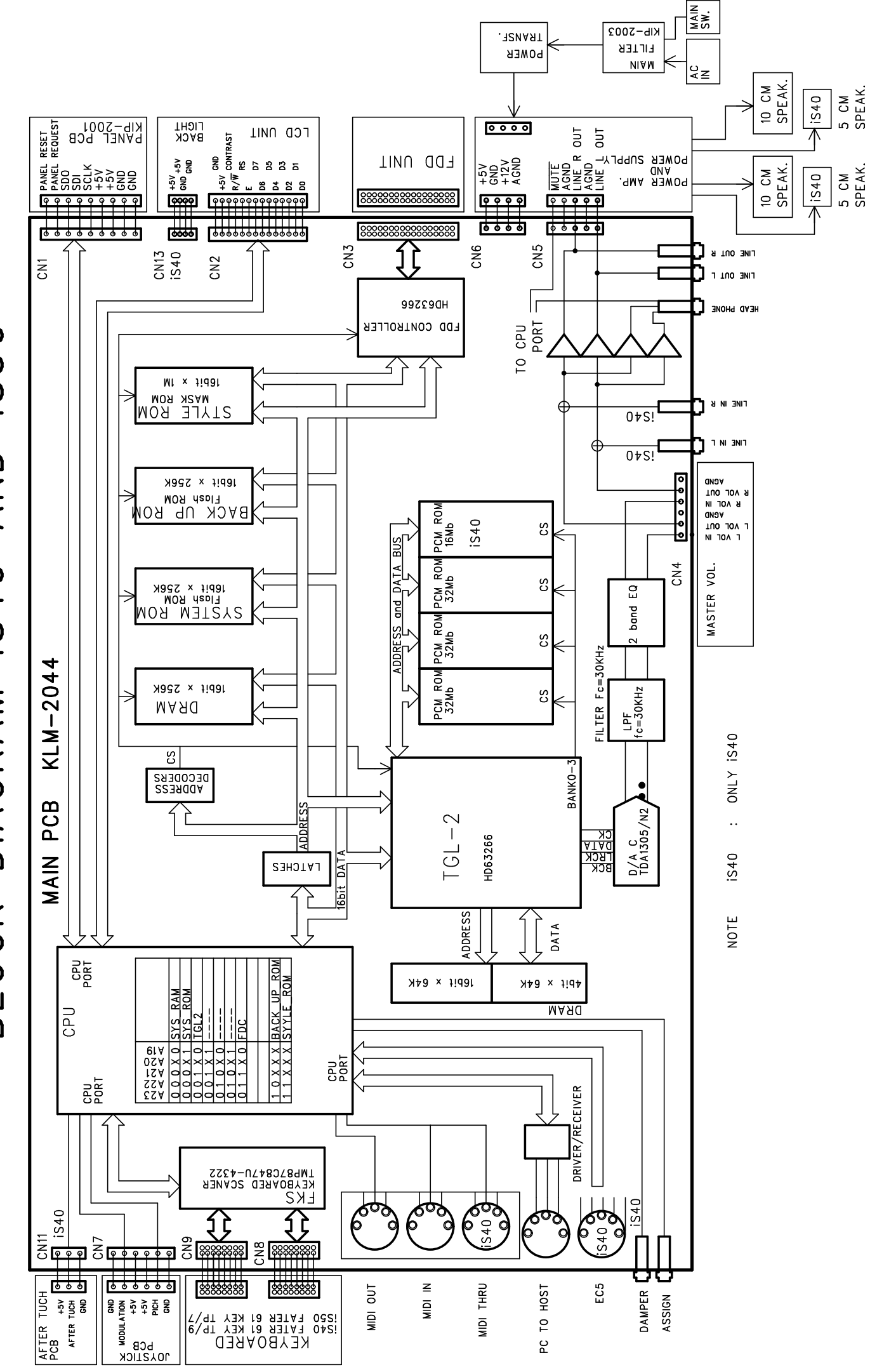

BLOCK DIAGRAM IS40 AND IS50

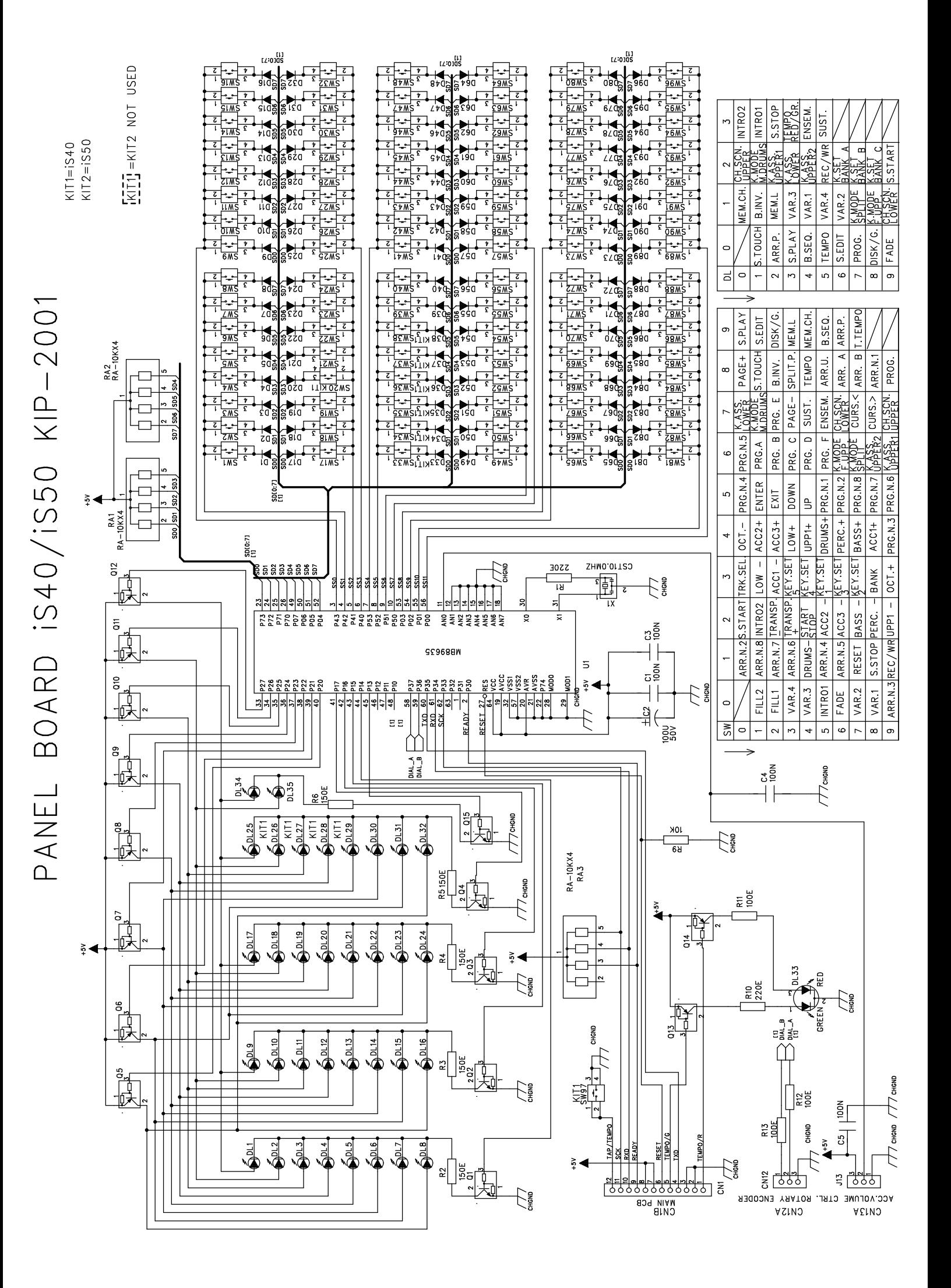

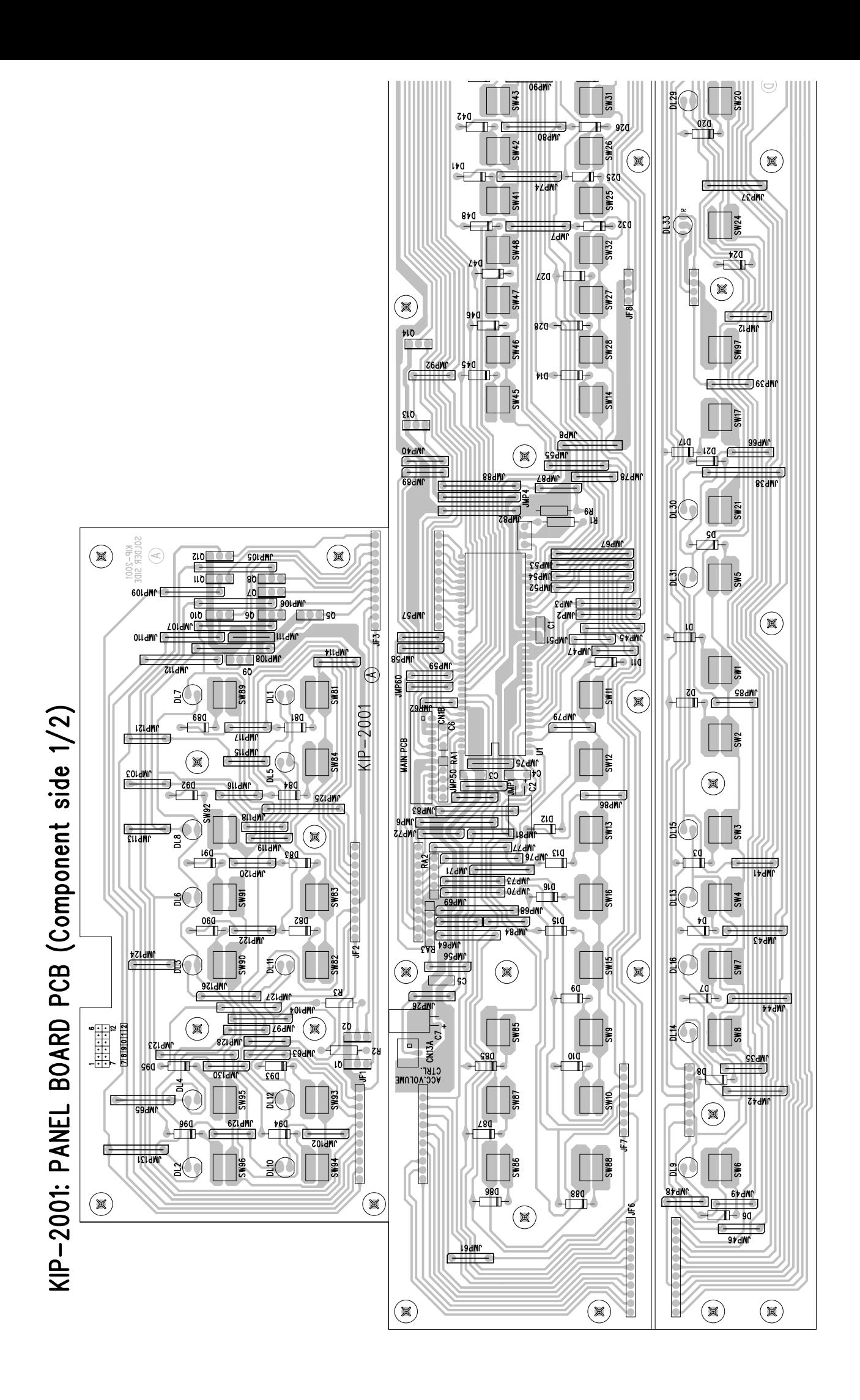

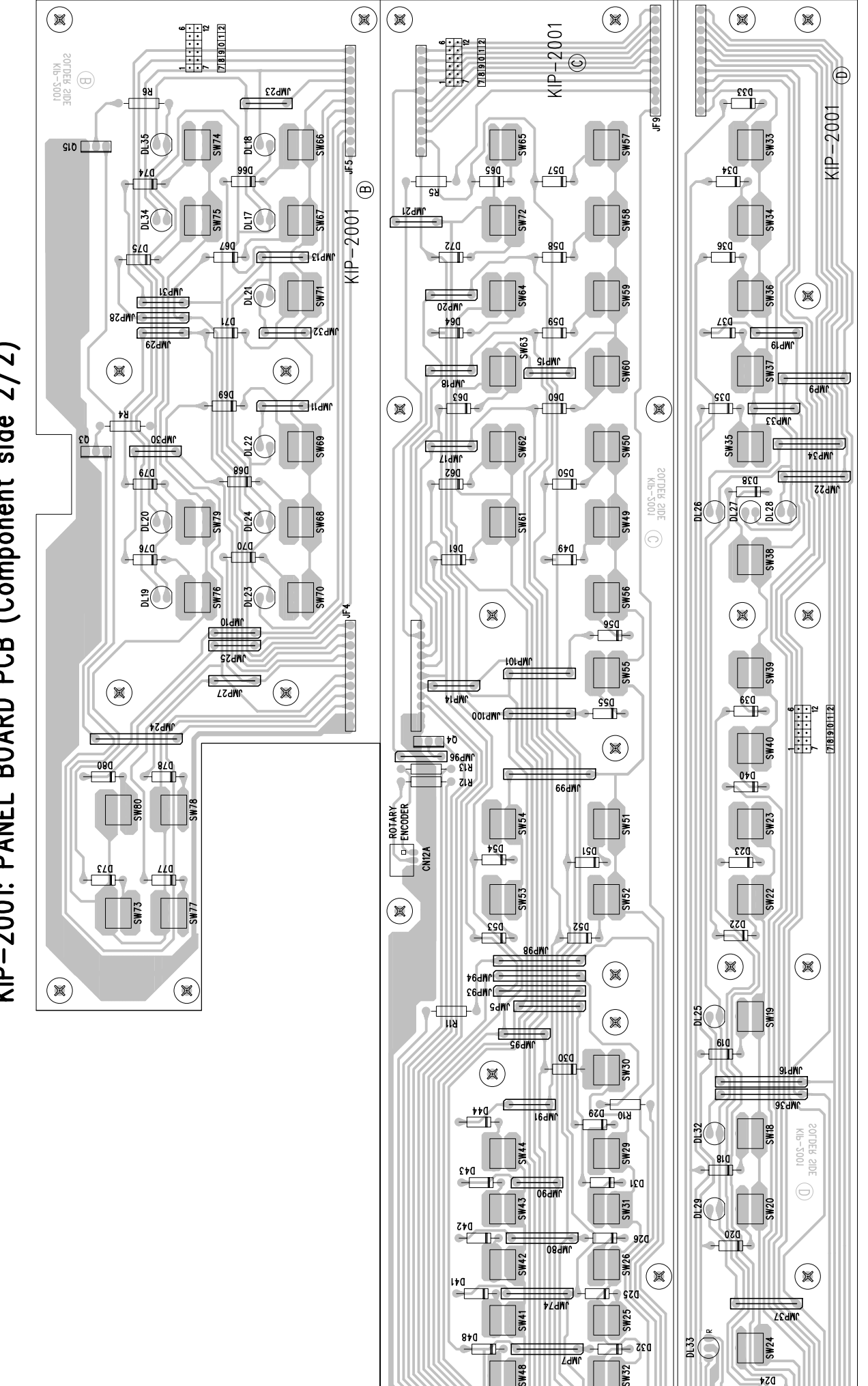

 $\frac{1}{2}$ 

KIP-2001: PANEL BOARD PCB (Component side 2/2)

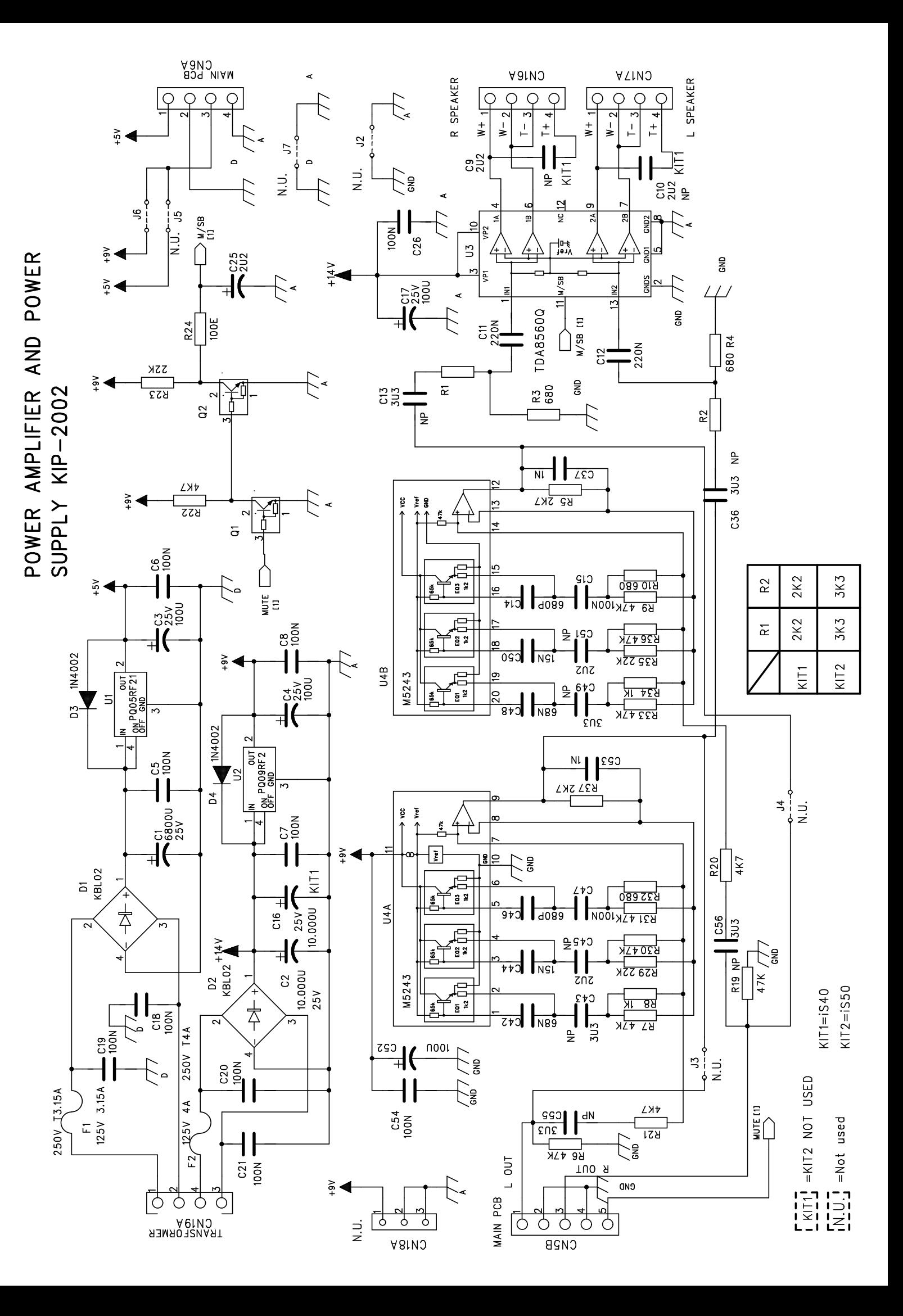

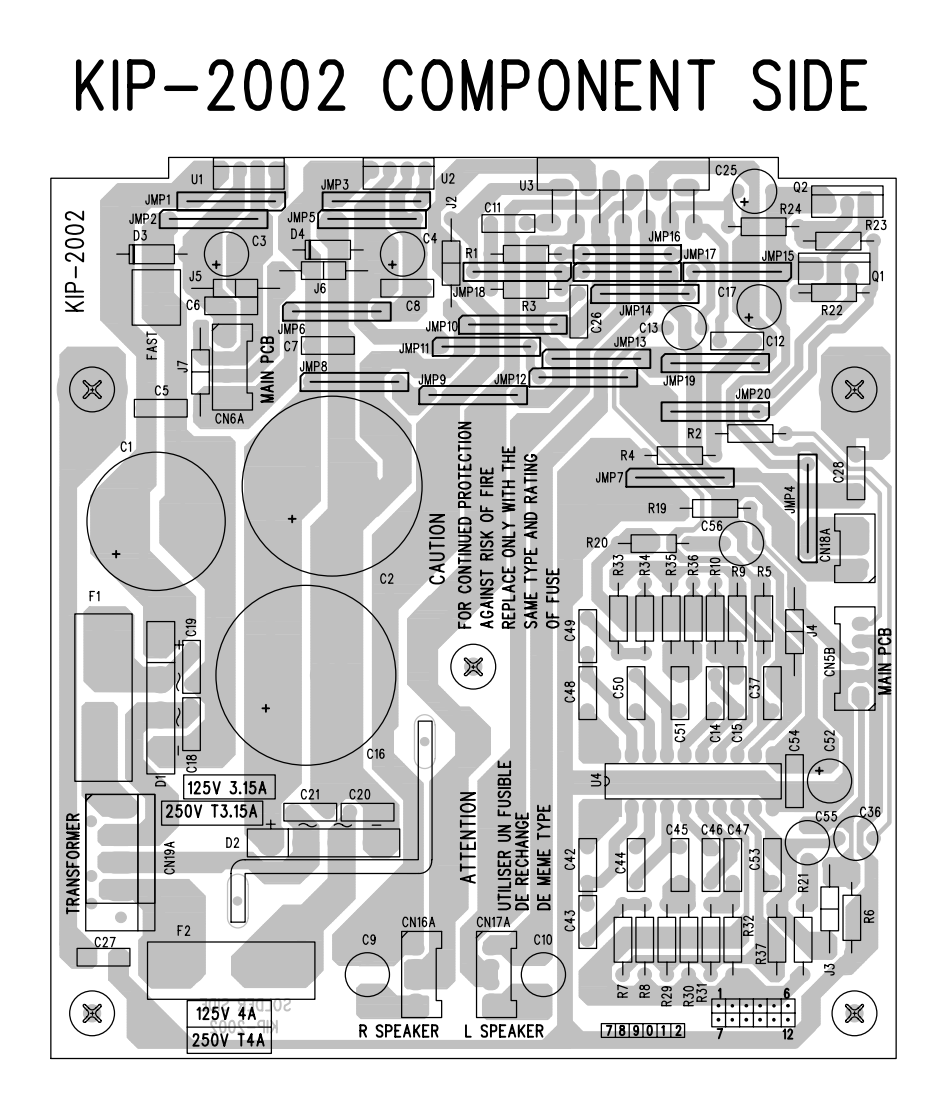

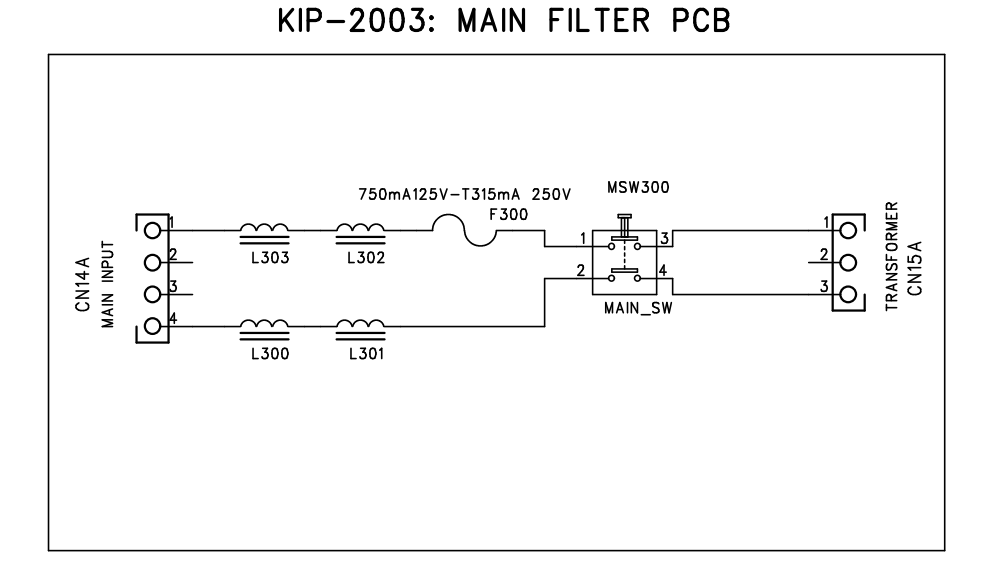

KIP-2006: AFTER TOUCH PCB IS40

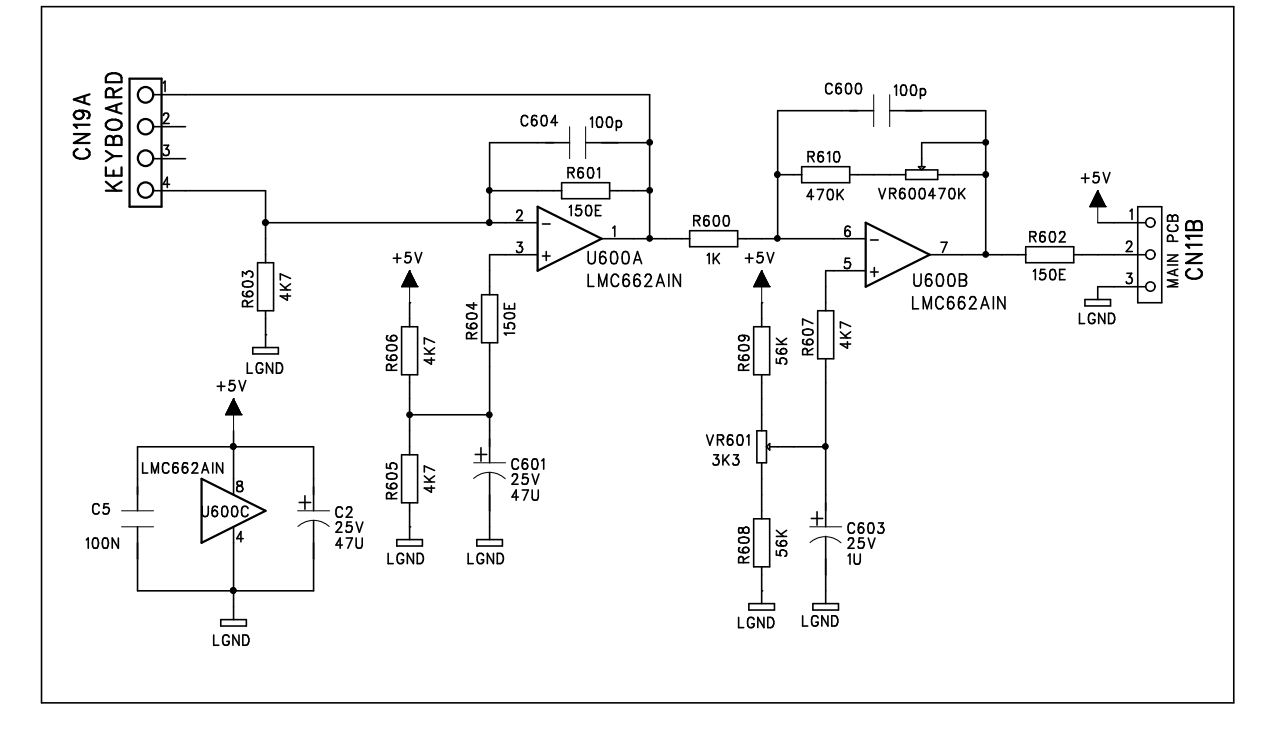

KIP-2004: POTENTIOMETER PCB KIP-2005: ROTARY ENCODER PCB IS40

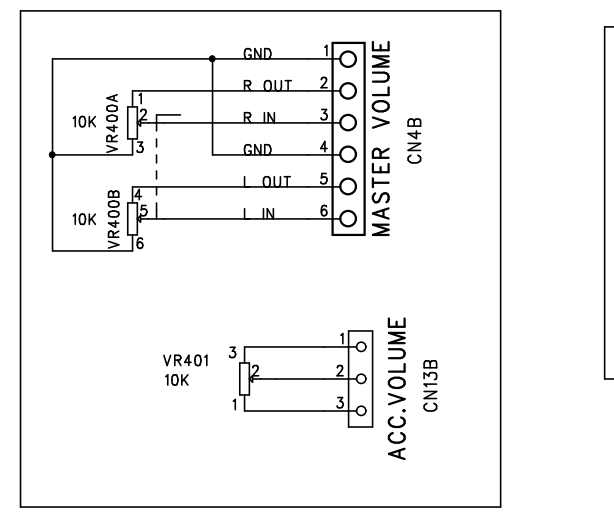

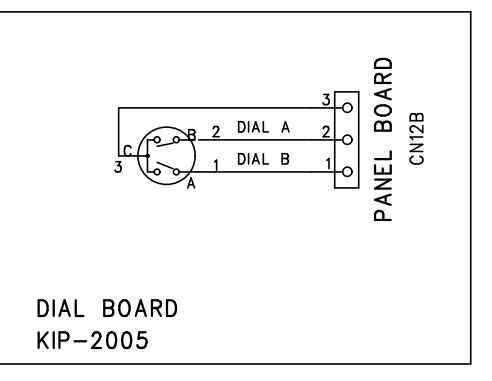

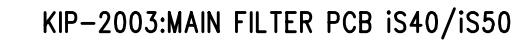

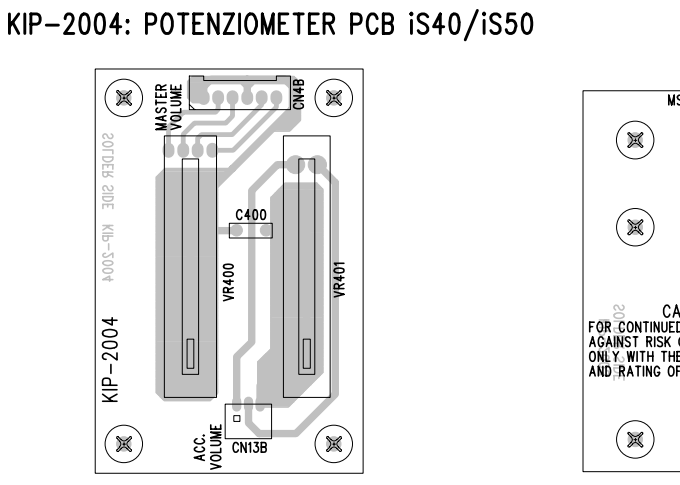

 $\overline{\text{MSW}300}$  $\circledR$ J ATTENTION<br>UTILISER UN FUSIBLE<br>DE RECHANGE<br>DE MEME TYPE  $\overline{P}$ ۱q.  $KIP-2003$ L302  $\begin{picture}(20,20) \put(0,0){\line(1,0){15}} \put(15,0){\line(1,0){15}} \put(15,0){\line(1,0){15}} \put(15,0){\line(1,0){15}} \put(15,0){\line(1,0){15}} \put(15,0){\line(1,0){15}} \put(15,0){\line(1,0){15}} \put(15,0){\line(1,0){15}} \put(15,0){\line(1,0){15}} \put(15,0){\line(1,0){15}} \put(15,0){\line(1,0){15}} \put(15,0){\line(1$ FOR CONTINUE CAUTION<br>AGAINST RISK OF THE REPLACE 25.00<br>ONLY WITH THE SAME TYPE<br>CONLY WITH THE SAME TYPE<br>AND RATING OF TUSE 15.00 PLACE 25.00 PLACE 25.00 PLACE 25.00 PLACE 25.00 PLACE 25.00 PLACE 25.00 PLACE 25.00 PLACE 25.  $303$  $\bigcap$  $\begin{array}{c}\n\sqrt{1300} & \text{lb } \\
\hline\n\end{array}$  $\frac{1301}{2}$  $\bigcap$ CN14A  $\circledR$ CN<sub>15</sub>A

KIP-2006: AFTER TOUCH PCB IS40

CONTROLLED

 $\begin{picture}(20,20) \put(0,0){\line(1,0){10}} \put(15,0){\line(1,0){10}} \put(15,0){\line(1,0){10}} \put(15,0){\line(1,0){10}} \put(15,0){\line(1,0){10}} \put(15,0){\line(1,0){10}} \put(15,0){\line(1,0){10}} \put(15,0){\line(1,0){10}} \put(15,0){\line(1,0){10}} \put(15,0){\line(1,0){10}} \put(15,0){\line(1,0){10}} \put(15,0){\line(1$ 

OFFSET

 $\frac{1}{2}$ 

 $-$ R610 <u>M</u>

 $\frac{8}{20000}$ <br>- KIP-2006

R606

 $\circledR$ 

R601

 $\bigoplus$ 

**VR601** 

 $\mathbb{P}$  $(\mathbb{X})$ 

 $\frac{1}{2}$ 

 $t_{60}$ 

 $\left( \frac{1}{2} \right)$ 

 $\circledast$  $\begin{picture}(20,20) \put(0,0){\line(1,0){155}} \put(15,0){\line(1,0){155}} \put(15,0){\line(1,0){155}} \put(15,0){\line(1,0){155}} \put(15,0){\line(1,0){155}} \put(15,0){\line(1,0){155}} \put(15,0){\line(1,0){155}} \put(15,0){\line(1,0){155}} \put(15,0){\line(1,0){155}} \put(15,0){\line(1,0){155}} \put(15,0){\line(1,0){155}} \$ KIP-2005<br>SOLDER SIDE  $KIP-2005$  $\ddot{}$  $\vert$  RE500 **INEL BOARD**  $\Box$  $\begin{picture}(20,20) \put(0,0){\line(1,0){10}} \put(15,0){\line(1,0){10}} \put(15,0){\line(1,0){10}} \put(15,0){\line(1,0){10}} \put(15,0){\line(1,0){10}} \put(15,0){\line(1,0){10}} \put(15,0){\line(1,0){10}} \put(15,0){\line(1,0){10}} \put(15,0){\line(1,0){10}} \put(15,0){\line(1,0){10}} \put(15,0){\line(1,0){10}} \put(15,0){\line(1$  $(\mathbb{R})$ CN12B  $\overline{\mathsf{F}}^{\bullet}$ 

KIP-2005: ROTARY ENCODER PCB IS40

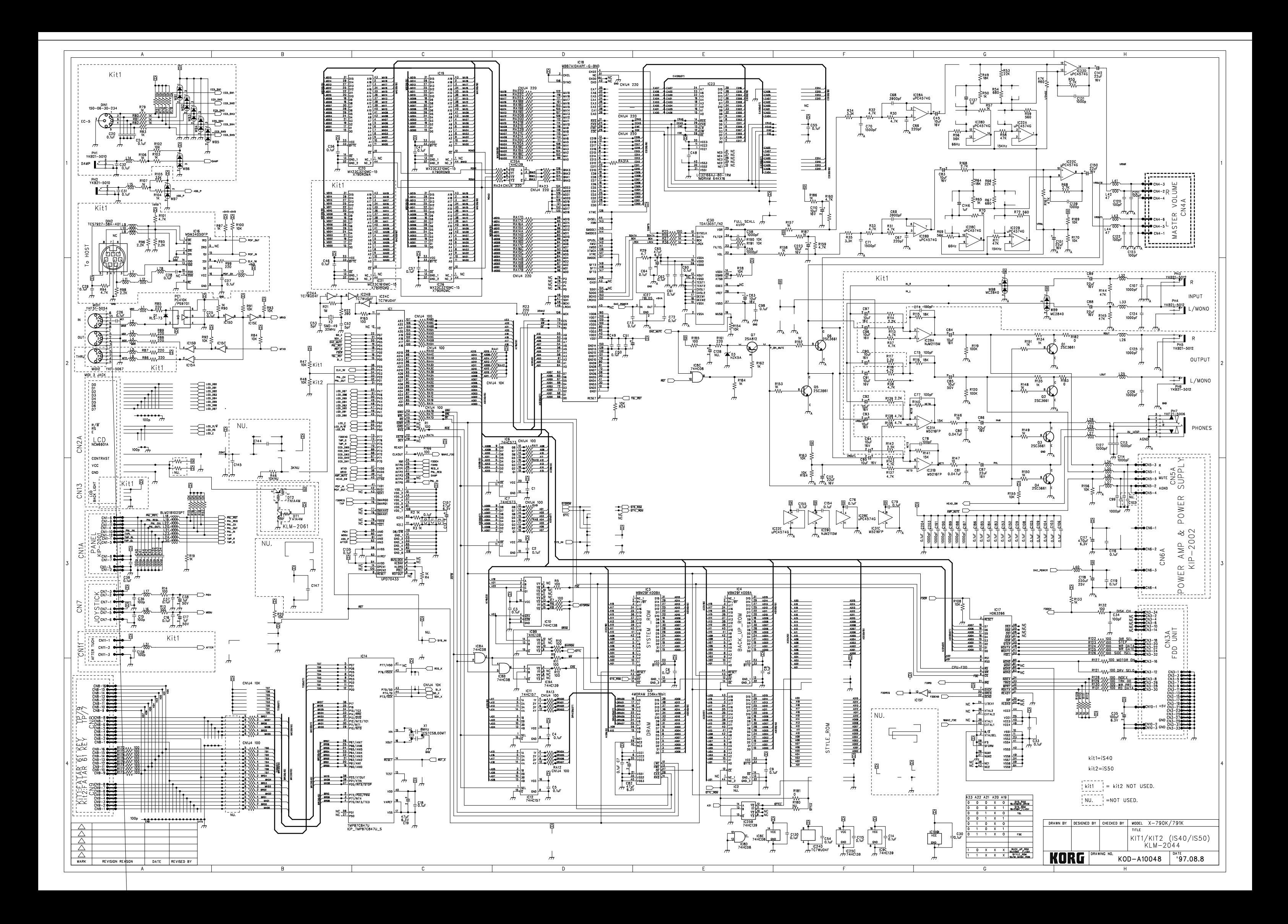

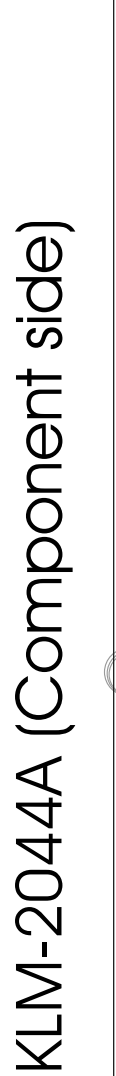

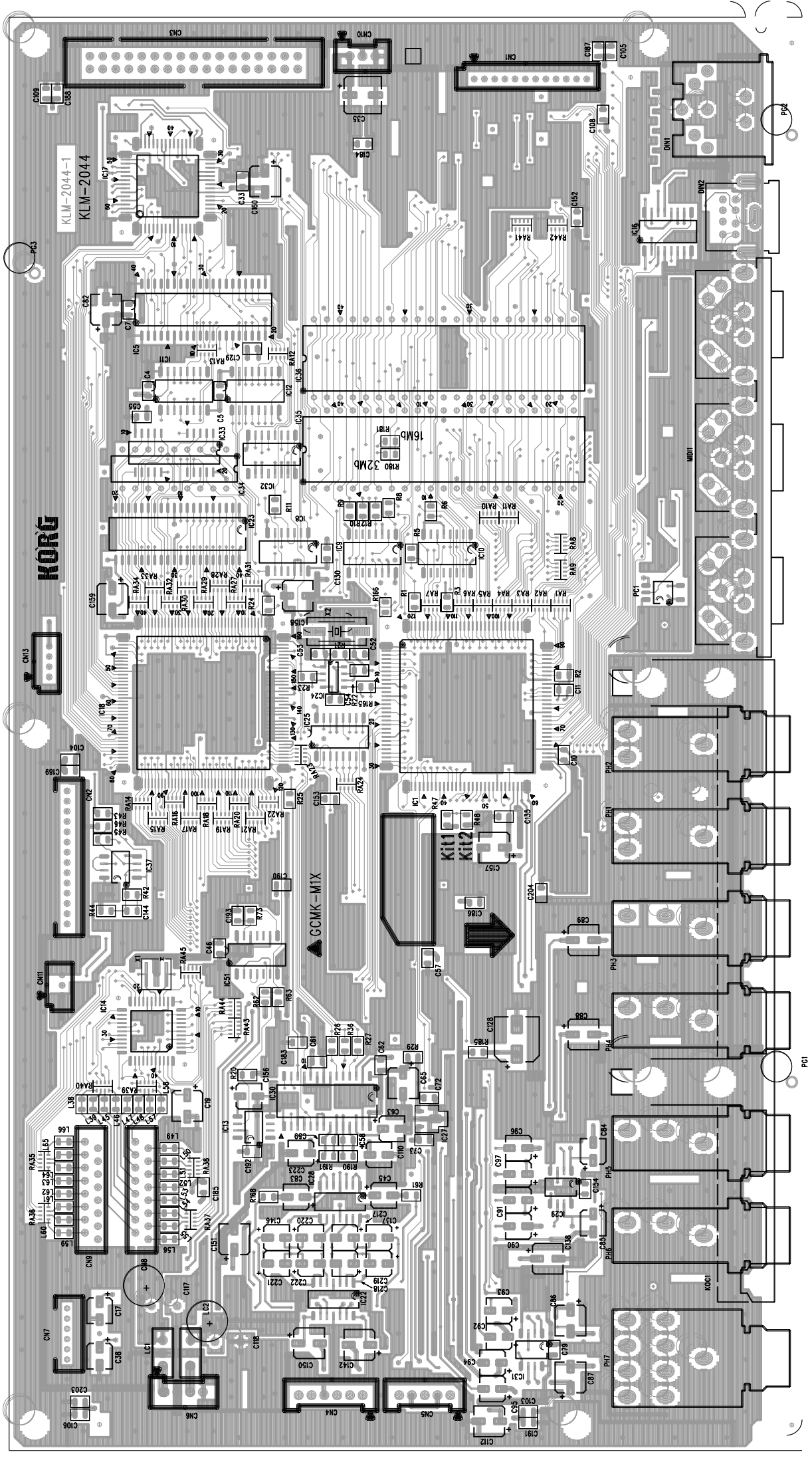

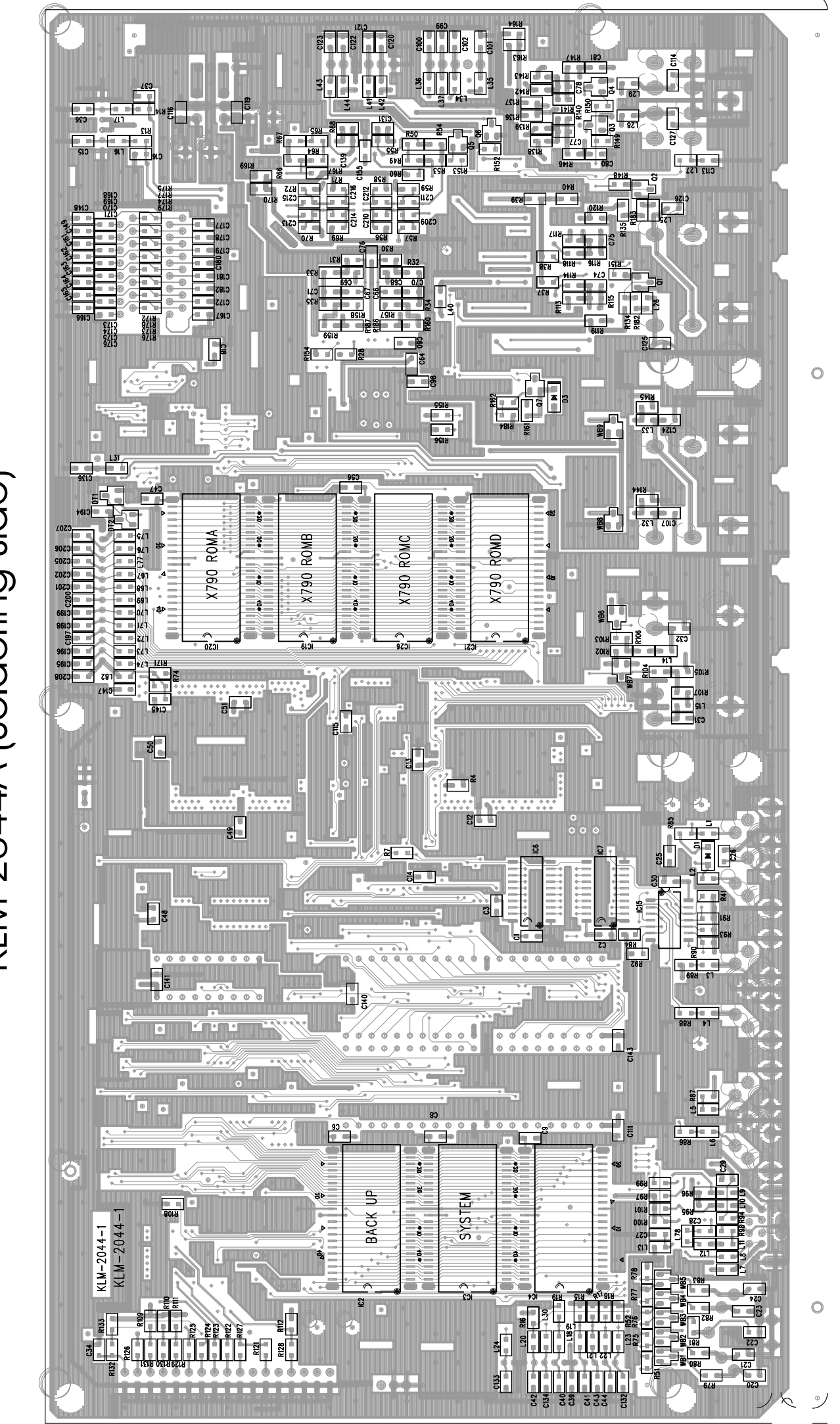

KLM-2044A (Soldering side)

#### **HARNESSES** (FOR IS40 AND IS50 UNLESS OTHERWISE SPECIFIED)

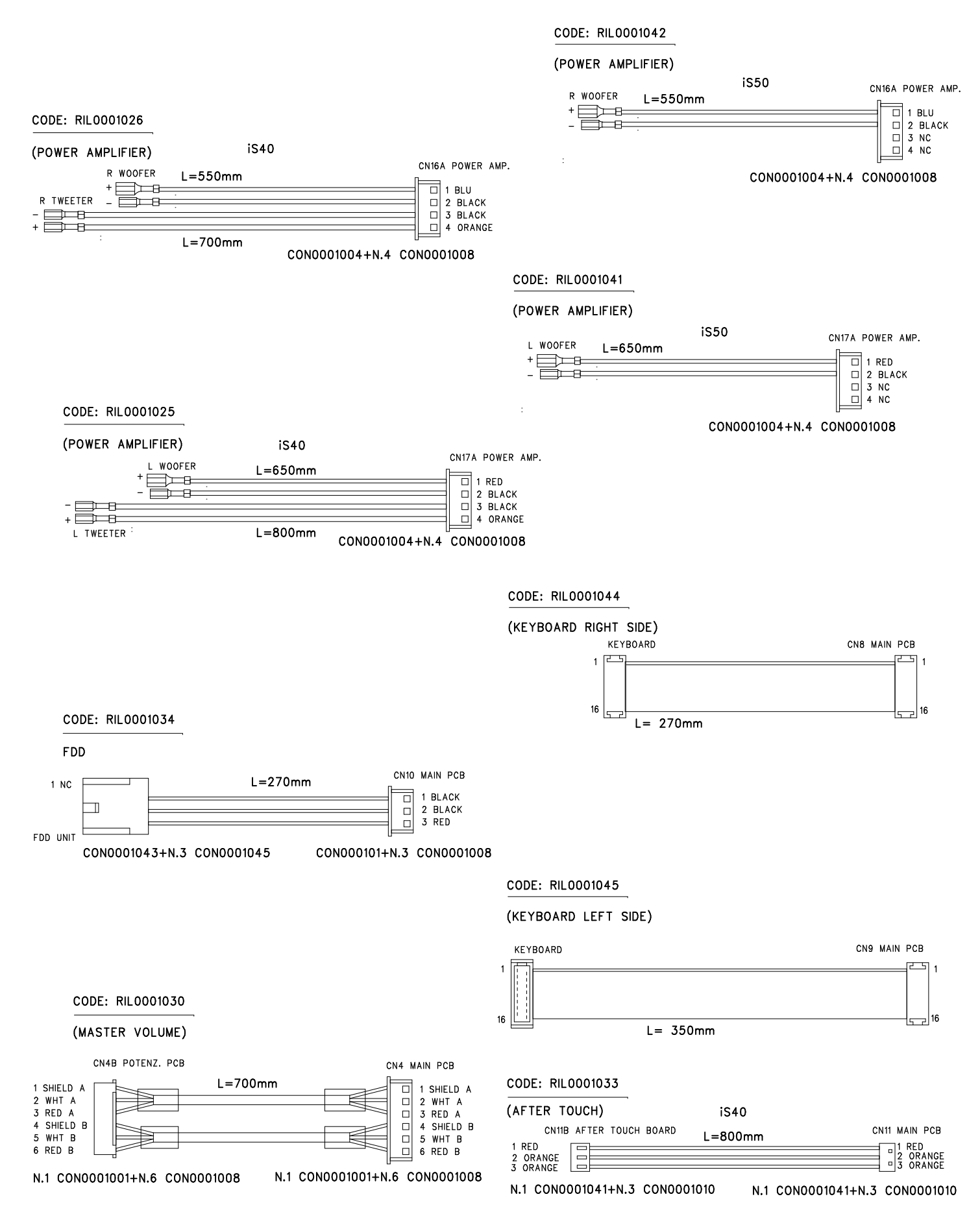

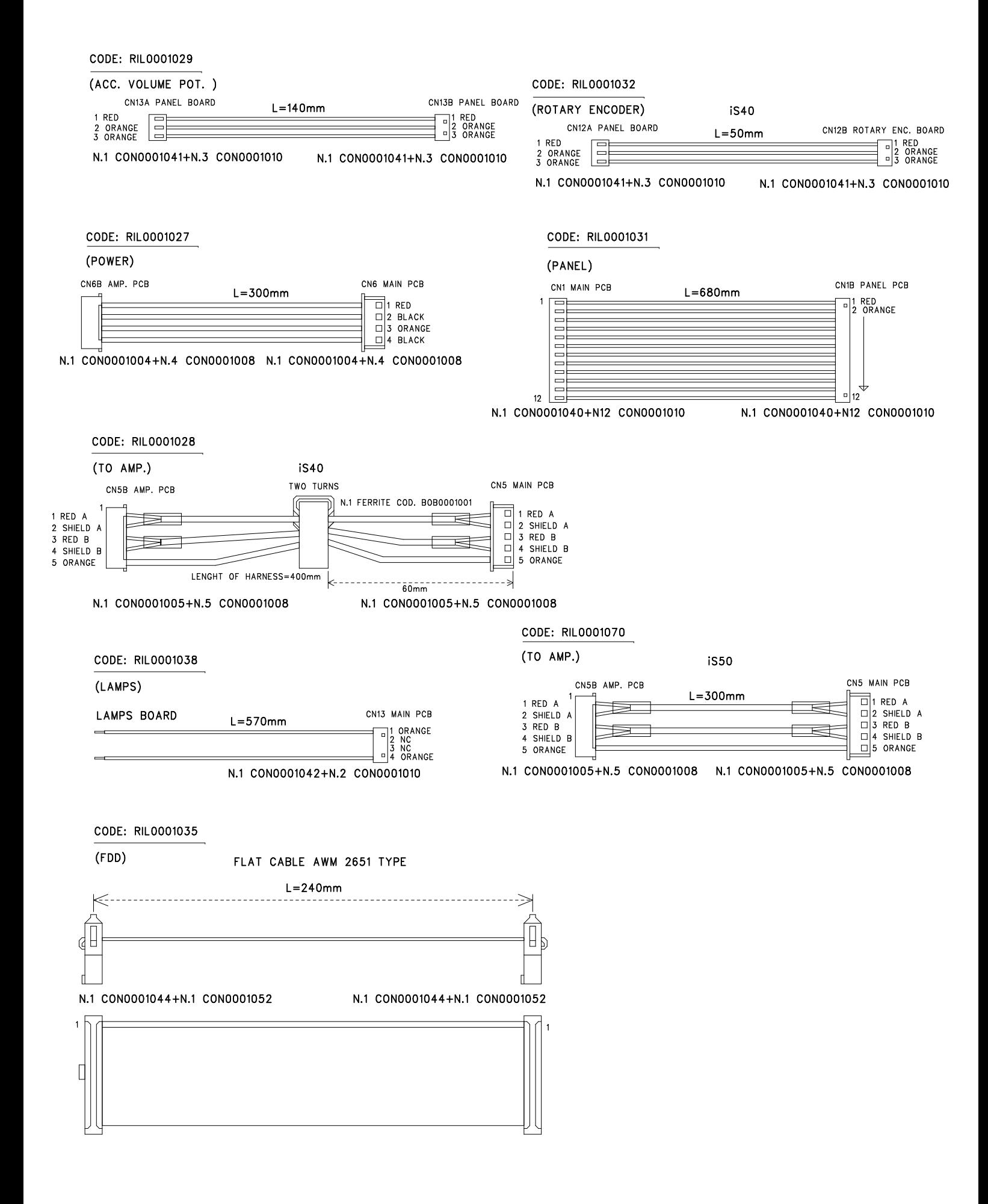

 $(INLET)$ 

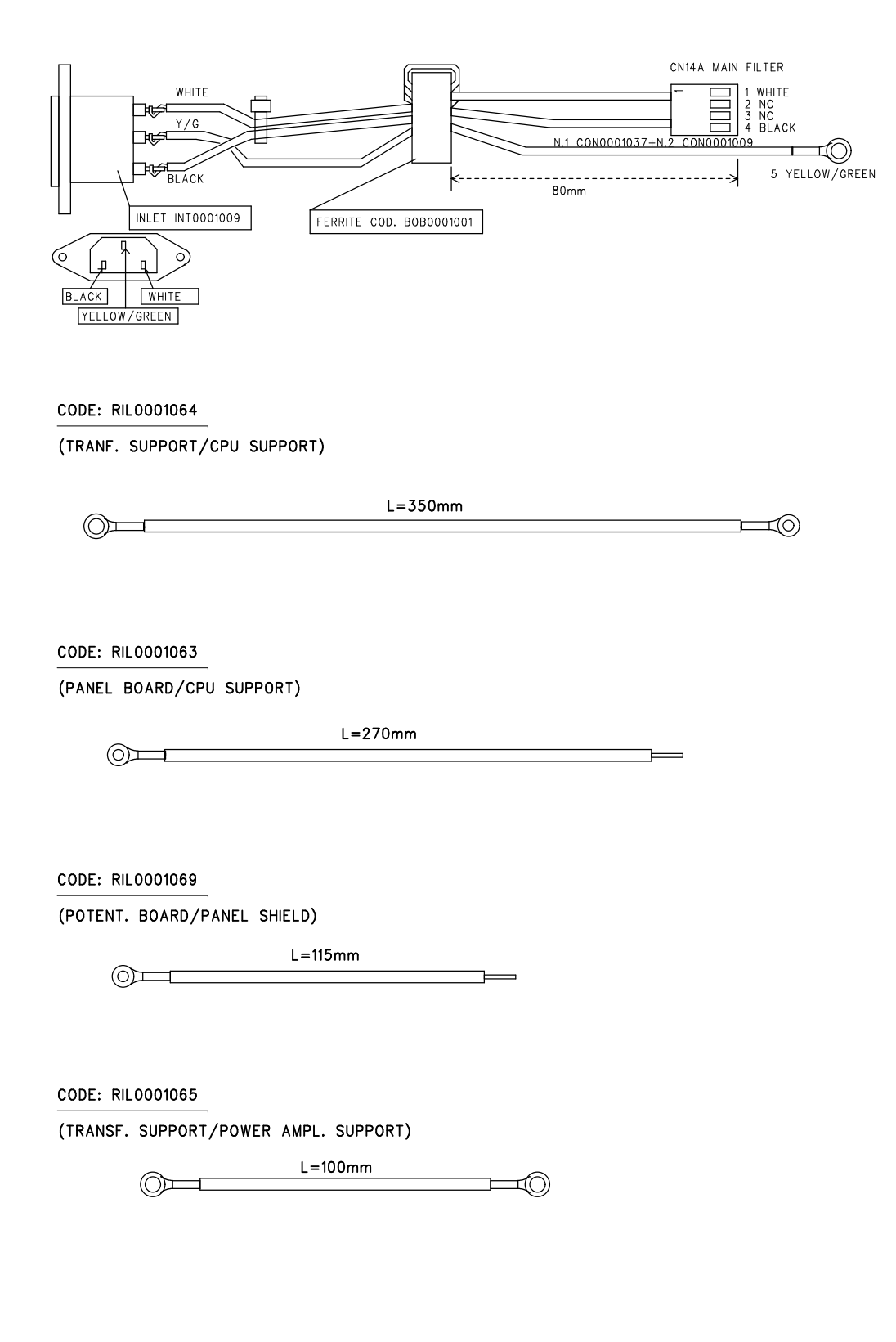

# **Test Mode**

\* Operating Specifications for test mode \*

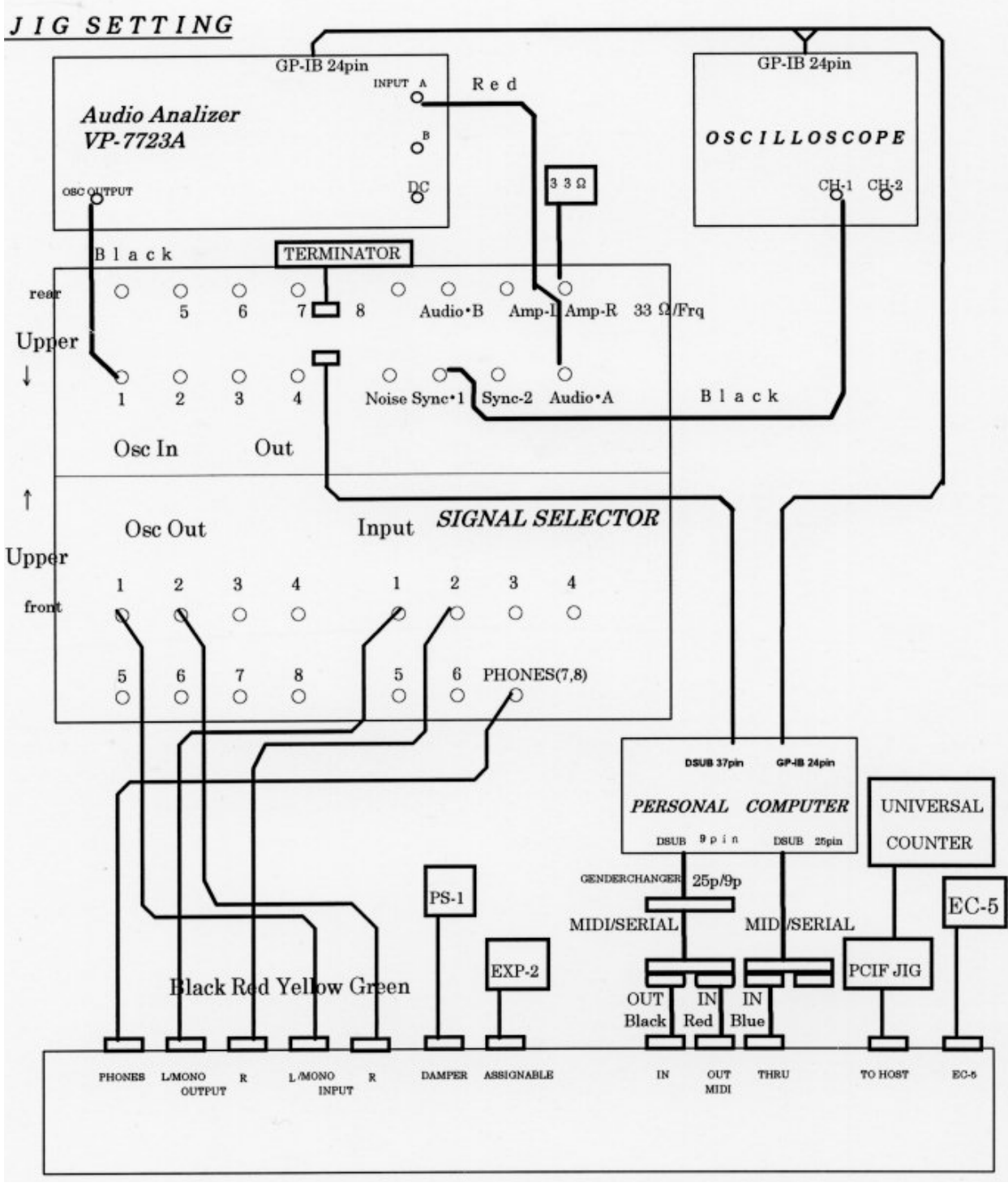

**Fig.1: Standard Setup**

• Press one of the following combinations of switches, and then turn the power switch on. This makes the test mode start.

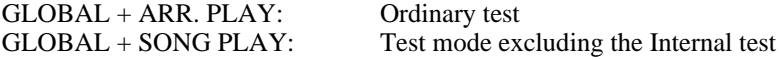

• Switches to be used in test mode:

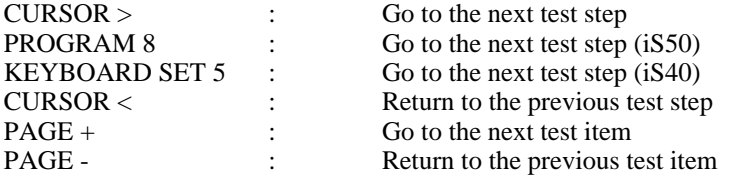

# **\* Floppy disk drive test \***

The number shows the type of a happened error.

 0: OK 1: Drive not Ready 2: Data Error 3: Verify Error 4: No File 5: Same File 7: Disk Full 10: Soft Protect 12: Hard Protect 17: Disk Type 18: Media Type

• Turn the power switch ON by pressing [GLOBAL] and [SONG PLAY] simultaneously.

• Press [PAGE -].

• Insert the test disk (a 2HD disk formatted with iS40) and press [PROGRAM 1] to start the test.

• When [PROGRAM 2] is pressed, a checking disk format type will be skipped, but the test can be continued even using an unformatted disk.

## **\* Internal test \***

• Turn the power switch ON by pressing [GLOBAL] and [ARR.PLAY] simultaneously.

• Hook up all the terminals for INPUT L/MONO, INPUT R, OUTPUT L/MONO, OUTPUT R, MIDI IN, MIDI OUT, ASSIGNABLE, (MIDI THRU, TO HOST, PEDAL SW, EC5 only on iS40) with the plug inserted.

- 1. System ROM Check
	- 1.1. Checksum test

2. Flash ROM Check

- 2.1.Write/Read check (before preload from disk) 2.2.Checksum test
- 3. Internal RAM Check 3.1. 00000h~3FFFFh

3.2. 40000h~7FFFFh

4. LCD RAM Check

4.1. Write/Read check

5. FPS I/F Check

5.1. Communication command Send & Receive

6. FKS I/F Check

6.1. Communication command Send & Receive

 7. TGL I/F Check 7.1. All voices on/off check, TGL voice flag 7.2. VDA & VDF register Write/Read

- 8. MIDI loop back Check 8.1. Check MIDI OUT/IN data (Check MIDI THRU data only on iS40)
- 9. PC I/F Check (only on iS40) 9.1. Check PCIF OUT/IN data
- 10. PCM Verification
	- 10.1 Data bus check
	- 10.2. Address bus check BANK 0&1 PCM
	- 10.3. Address bus check BANK 2&3 PCM
	- 10.4. Address bus check BANK 4&5 PCM
	- 10.5. Address bus check BANK 6&7 PCM (only iS40)
- 11. Style Verification
	- 11.1. Data bus check
	- 11.2. Address bus check
- 12. HeadPhone Check Check headphone connection

# **\* External test \***

- 1. Key Type check
	- Check keyboard type  $iS40 = \text{TP}9$  $iS50 = TP7$
- 2. PCI (TO HOST) Clock out check (only iS40) 2.1. Check that the output clock is 995k ~ 1,005kHz with a universal counter.

#### **995.000 kHz** ≤ **clock** ≤ **1005.000 kHz**

#### *[CURSOR >]*

- 3. Panel Switch & LED
	- 3.1. Check that all the LEDs are lit Insert the preload disk (a 2DD disk) to the FDD, and check that the access lamp is lit. Eject the disk. Insert the preload disk again to preload the background.

3.2. Check that all the LEDs are lit

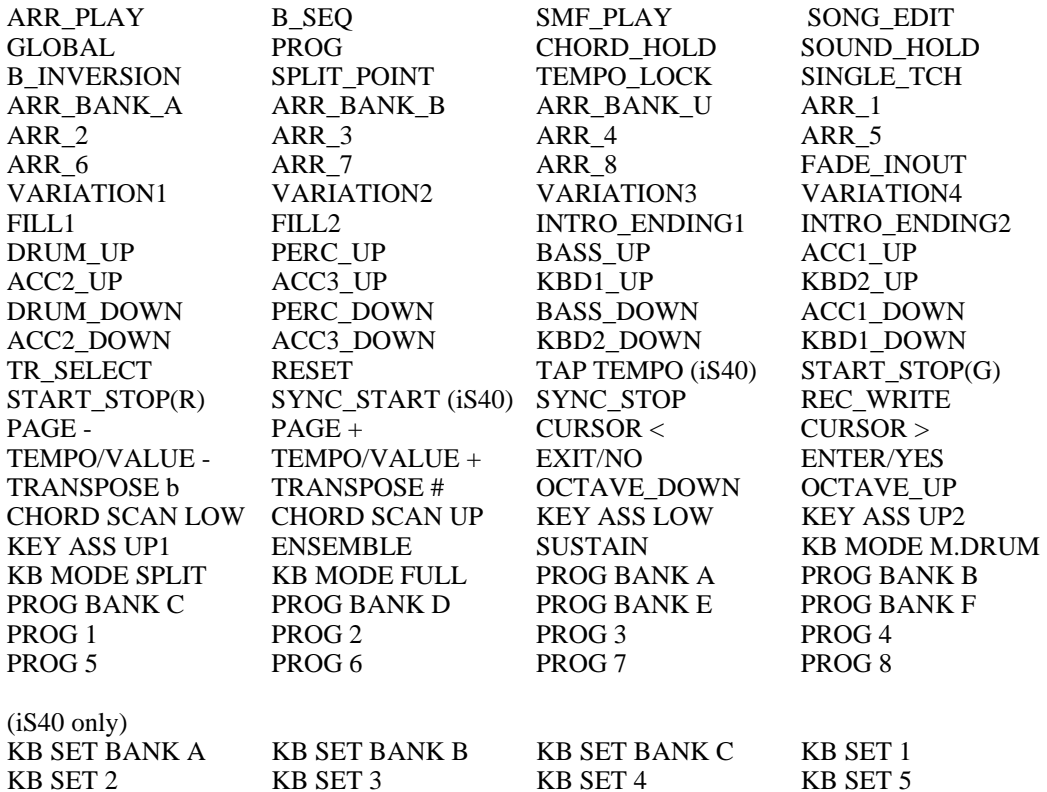

#### *[CURSOR >]*

#### 4. LCD Check

4.1. Check that all the segments of the LCD are lit and the back light lamps are lit. (See Fig.2)

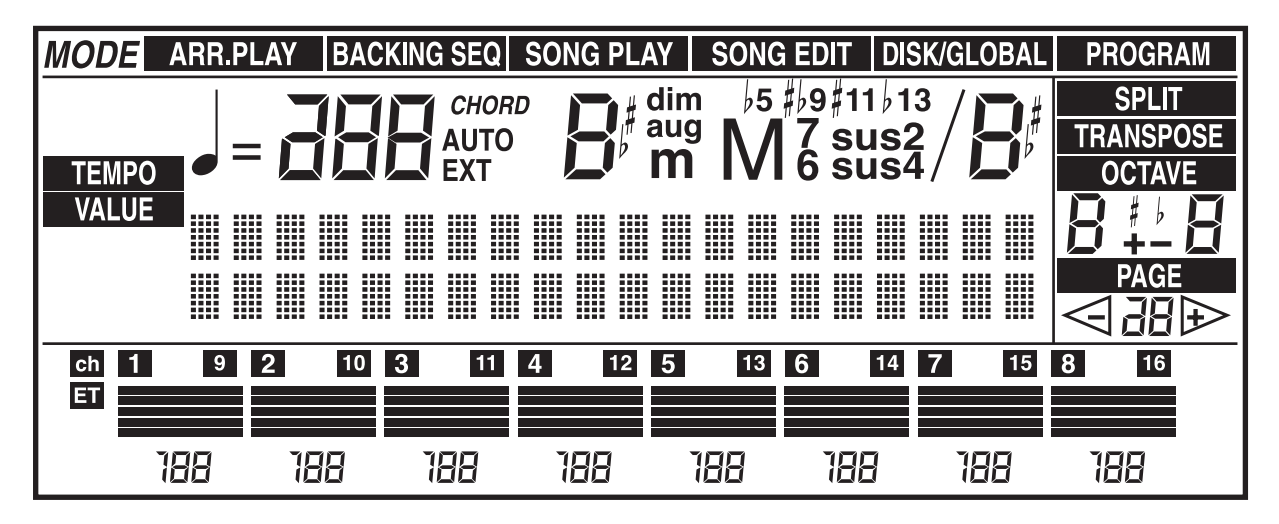

**Fig.2: LCD Display**

#### *[CURSOR >]*

4.2. Check that the LCD screen is completely blank.

#### *[CURSOR >]*

5. MDE Check

 \* Set the master volume at middle. OSCILLOSCOPE 1V/DIV, 2mS/DIV, DC

5.1. Check that the waveform from the OUTPUT L/MONO is normal (see Fig.3). Observe for a 2sec.

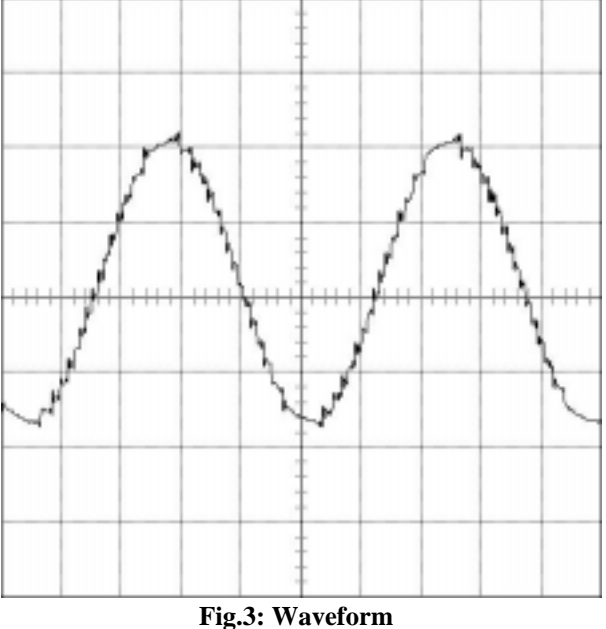

#### *[CURSOR >]*

5.2. Check that the output waveform level is 0 with an oscilloscope.

#### *[CURSOR >]*

5.3. Check that the waveform at the OUTPUT L/MONO is normal (see Fig.3). Observe for a 2sec.

#### *[CURSOR >]*

 6. LINE IN Check (only iS40) \* Set the master volume at MAX. OSCILLOSCOPE 1V/DIV, 0.2mS/DIV, DC

 6.1. Put a signal (1kHz/-10dBu sin waveform) into the INPUT L/MONO, and measure the output level of OUTPUT L/MONO. Check that the waveform according to the test range indicated in the table below and the output frequency is normal. Check that the observed waveform is normal without distortion.

#### *[CURSOR >]*

6.2. Test INPUT R - OUTPUT R likewise.

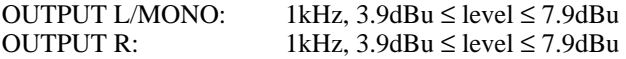

#### *[CURSOR >]*

#### 7. Level Check

\* Set the master volume at MAX. Measure the level at the PHONE L and PHONE R under a load of 33 ohms. OSCILLOSCOPE 1V/DIV, 0.5mS/DIV, DC

 7.1. Check that the level is within the test range indicated in the table below and the output frequency is normal. Check that the observed wave form is normal without distortion.

7.2. Check likewise OUTPUT R,PHONE L and PHONE R.

OUTPUT L/MONO: 488Hz, 7.3dBu ≤ level ≤ 9.5dBu

#### *[CURSOR >]*

OUTPUT R:  $412\text{Hz}$ ,  $7.3\text{dBu} \leq 1$ evel  $\leq 9.5\text{dBu}$ 

#### *[CURSOR >]*

Headphone L:  $549$ Hz,  $2.4$ dBu  $\le$  level  $\le$  4.6dBu (1 V RMS  $\le$  level  $\le$  1.3 V RMS)

#### *[CURSOR >]*

Headphone R: 610Hz,  $2.4$ dBu  $\le$  level  $\le$  4.6dBu (1 V RMS  $\le$  level  $\le$  1.3 V RMS)

#### *[CURSOR >]*

8. Noise Check

 \* Set the master volume at MAX. OSCILLOSCOPE 1V/DIV, 0.5mS/DIV, DC

- 8.1. Measure the noise level of OUTPUT L/MONO. Check that the level is within the test range indicated in the table below. Check that the output wave form level is 0 with an oscilloscope.
- 8.2. Check likewise OUTPUT R, PHONE L and PHONE R.

OUTPUT L/MONO: level ≤ -84dBu

#### *[CURSOR >]*

OUTPUT R : level  $\leq$  -84dBu

#### *[CURSOR >]*

Headphone L : level ≤ -88dBu

#### *[CURSOR >]*

Headphone R : level ≤ -88dBu

#### *[CURSOR >]*

- 9. Speaker Check
- 9.1. Check the sound from the middle range speaker L.

 Check that the output sound has no distortion, also check that no sound comes out from the middle range speaker R.

#### **[CURSOR >]**

9.2. Check the middle range speaker R, the tweeter L and the tweeter R likewise.

#### 10. A/D converter

\* Pay attention not to touch the joystick when starting this test.

10.1. Rotary Encoder (only iS40)

- 10.1.1.• Turn the rotary encoder and set the finger hook to the top position
	- Slowly turn the rotary encoder clockwise four (4) times.
	- When the fourth (4th) tern is completed (the finger hook is positioned at the top), check that "|\*\*\*\*0" appears.

10.1.2. • Slowly turn the rotary encoder clockwise four (4) times.

• When the fourth (4th) left tern is completed (the finger hook positioned at the top), check that "0\*\*\*\*|" appears.

#### *[CURSOR >]*

 10.2. Acc Slider VR Move the ACC slider from MIN to MAX and check that the maximum and minimum value 00 to 7F appears. "0" will appear when the value reaches MAX and /or MIN.

10.3. Joystick X (Left/Right test: horizontal movement)  $(\leftrightarrow)$ This indication appears when reaching the maximum (minimum) value.

#### *[CURSOR >]*

10.4. Joystick Y (Up/Down test: vertical movement)  $(1)$ This indication appears when reaching the maximum (minimum) value.

#### *[CURSOR >]*

#### 10.5. Assignable Pedal

 Operate respectively from MIN to MAX and check that the maximum and minimum values (00 to 7F) appear. When the value reaches MAX and MIN, "0" will appear.

10.6. EC5 (A, B, C, D, E) & Damper pedal (only iS40)

Press the A to E (EC5) ON and OFF individually, turn up and down Damper pedal, and check that "0" appears.

#### 10.7. After Touch (only iS40)

Hit D#4 key and check that the value changes smoothly. It reaches 7F when pressed strongly. Hit C2 key and check that the value changes smoothly. It reaches 7F when pressed strongly. Hit C7 key and check that the value changes smoothly. It reaches 7F when pressed strongly.

#### 11. Keyboard

- Hit the keyboard from the highest key to the lowest, and check that the note hit is indicated on the LCD screen.
- The velocity value must be within the range from 43 to 73 in order to proceed to the next key.
- When the lowest key was hit, press it for the next step.

#### 12. Preload and 2DD mode disk check

- If there is the background preload error, retry the preload.
- When the preload data were loaded, check that the screen displays "ARR: ".
- Press the C3key, then press [Start/Stop] to check the playing.
- Move Master Volume from MAX to MIN and check that the output sound changes smoothly without noise.
- Withdraw the disk and the cables, and turn the power switch OFF for the test.

# **PART LIST (for iS40 and iS50 unless utherwise specified)**

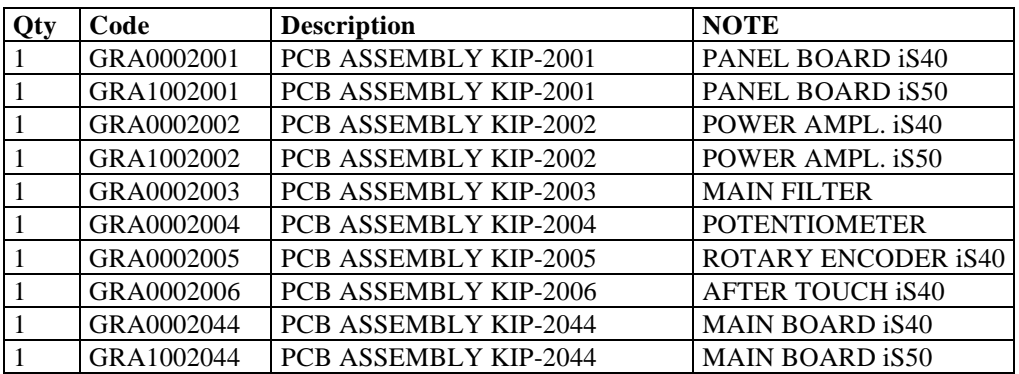

# **Part list PANEL PCB KIP-2001 for iS40 (GRA0002001) and iS50 (GRA1002001)**

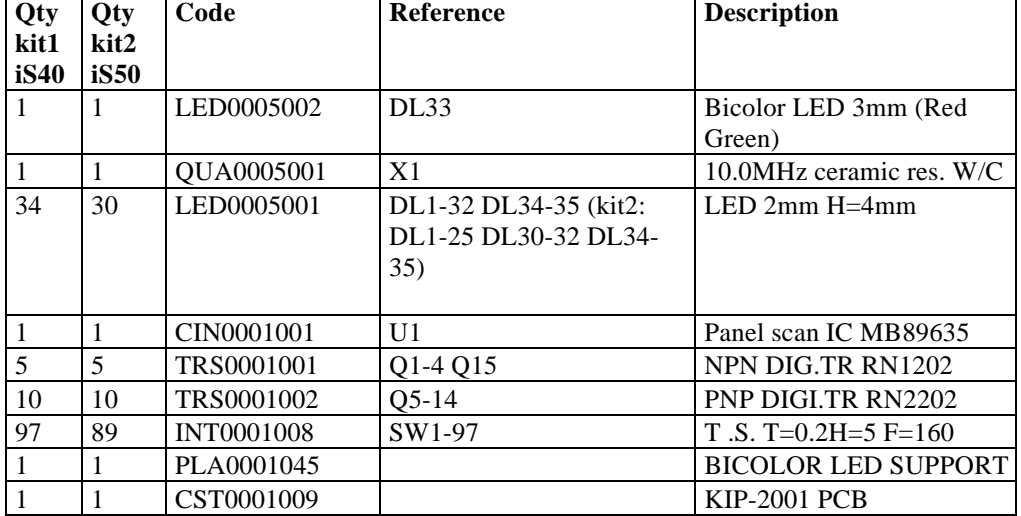

### **Part list POWER AMP PCB KIP-2002**

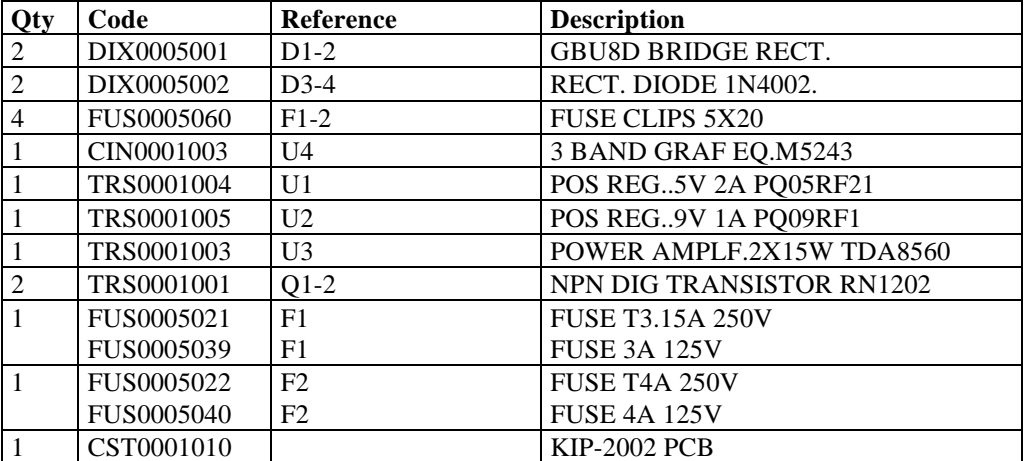

#### **Part list MAIN FILTER PCB. KIP-2003 (GRA0002003)**

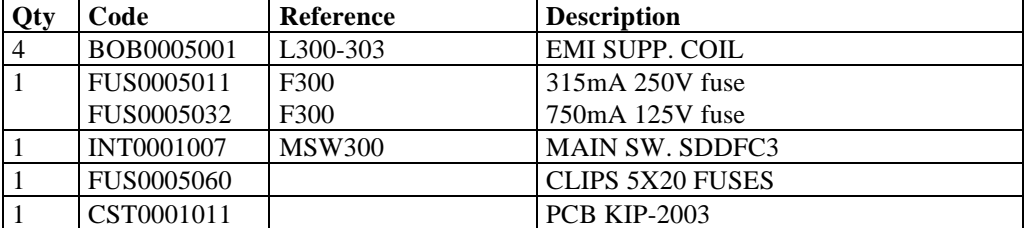

#### **Part list ROTARY ENCODER PCB KIP-2005 for iS40 (GRA0002005)**

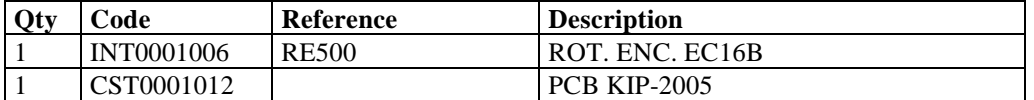

#### **Part list SLIDE POTENTIOMETER PCB KIP-2004(GRA0002004)**

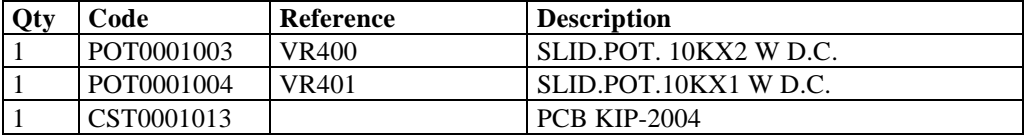

#### **Part list MAIN BOARD PCB KLM-2044 for iS40 (GRA0002044) and iS50 (GRA1002044)**

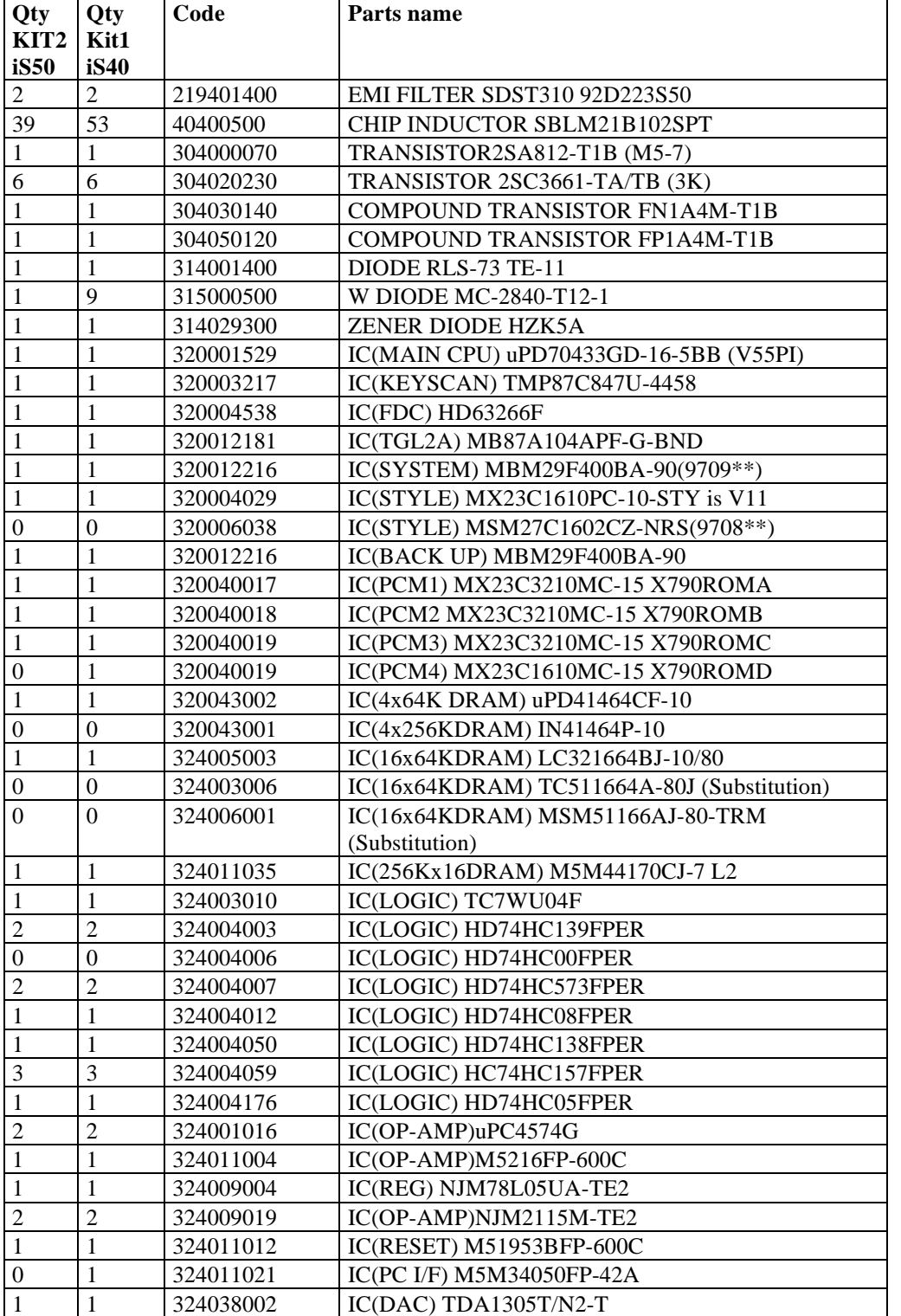

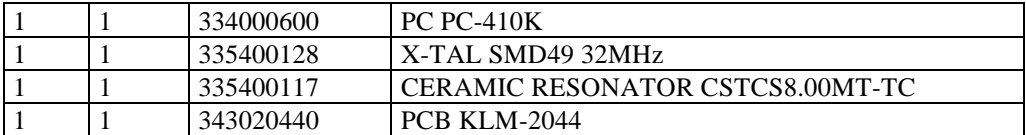

# **Other Erectric Parts**

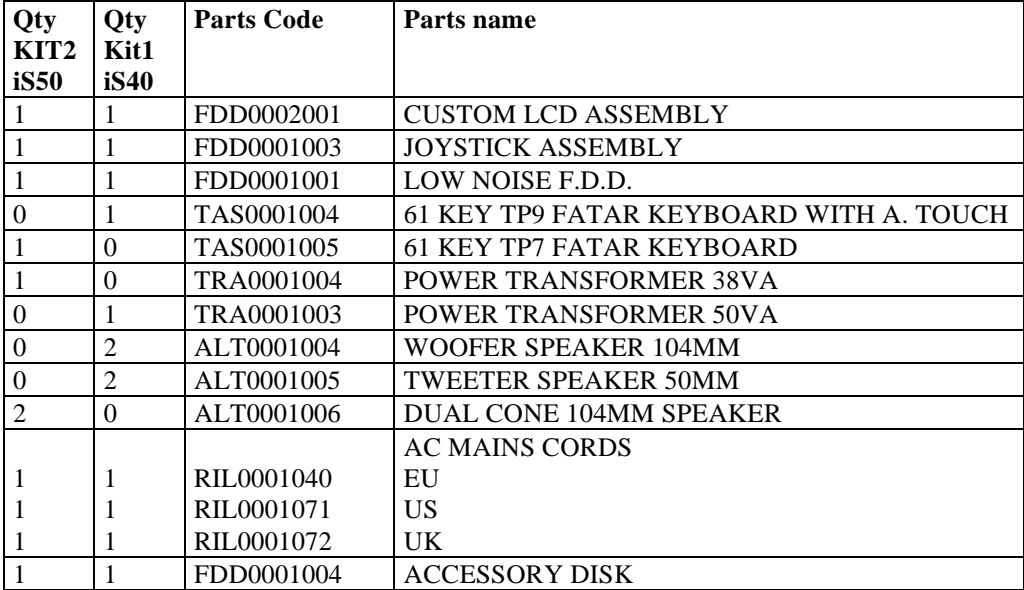

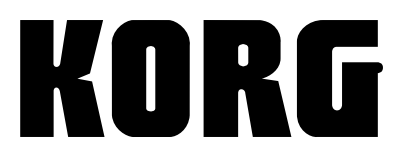

**Address** KORG ITALY Spa Via Cagiata, 85 I-60027 Osimo (An) Italy

**Web servers** www.korg.it www.korg.net www.korg.com

PART CODE: MAN0001030